### BAB III

## ANALISIS DAN PERANCANGAN SISTEM

#### 3.1 Analisis Sistem

Tahap proses analisis sistem dapat didefinisikan sebagai penguraian dari sistem informasi yang utuh ke dalam bagian-bagian komponennya dengan maksud untuk mengidentifikasikan dan mengevaluasi permasalahan-permasalahan, kesempatan-kesempatan, hambatan-hambatan yang terjadi dan kebutuhan yang diharapkan sehingga dapat diusulkan perbaikan-perbaikan.

Berdasarkan permasalahan tersebut, maka solusinya adalah dengan merancang sistem informasi baru dan membangun program aplikasi e-commerce pemesanan makan berbasis web dengan menggunakan database yang dapat mengolah data secara tepat dan efisien sekaligus mampu memberikan informasi kepada calon pembeli secara langsung tentang menu,harga dan stok.

### 3.1.1 Analisis Sistem Yang Berjalan Saat Ini

Pada sistem yang berjalan saat ini, sistem transaksi dan pemesanan minuman pada Monggo Drink Thai Tea masih dilakukan secara offline. Pada setiap pemesanan minuman karyawan harus menulis menu apa saja yang terjual, stok minuman yang masih tersedia, serta pelanggan harus datang langsung ke kedai minuman untuk melihat menu, harga dan stok yang masih tersedia. Semua pengolahan transaksi masih dilakukan secara manual. Hal ini rentan terjadi kesalahan dalam perhitungan. Di samping itu, masih terdapat kendala lain seperti keterlambatan untuk menyediakan laporan penjualan setiap hari.

Sistem yang sedang berjalan saat ini dirasakan kurang dapat mendukung pengolahan transaksi, karena proses transaksi dan pembuatan laporan membutuhkan waktu yang panjang dan data yang dihasilkan kurang akurat. Hal ini menyebabkan pemilik kedai minuman Monggo Drink Thai Tea kesulitan untuk melihat data laporan serta lambatnya informasi yang didapatkan dalam mencari data yang diinginkan apabila sewaktu waktu diperlukan. Berikut Gambar 3.1 aliran dokumen yang terjadi pada sistem yang sedang berjalan saat ini.

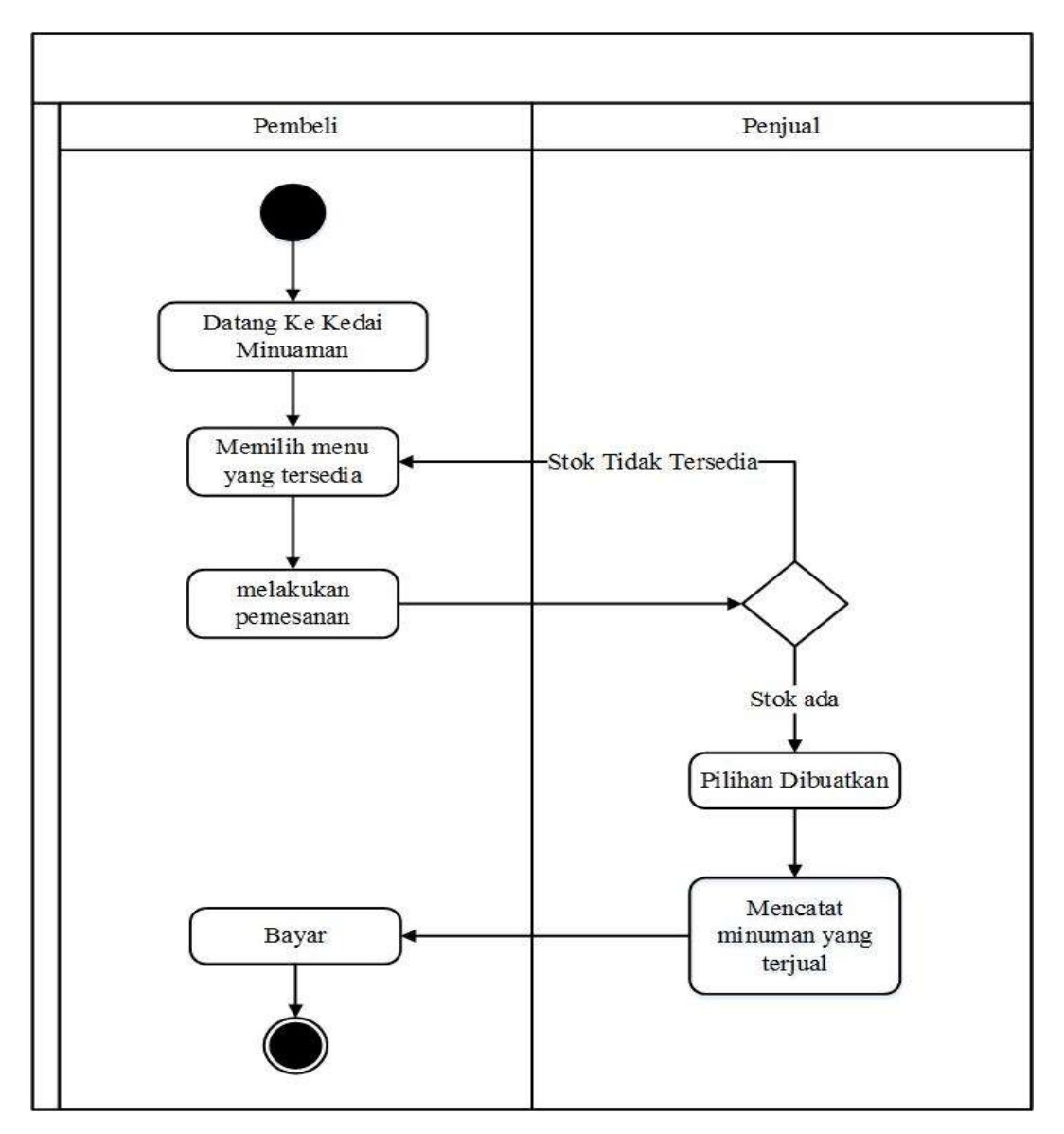

Gambar 3.1 Alur Proses Transaksi Pemesanan Minuman yang Sedang Berjalan

### 3.1.2 Analisis Sistem Yang Diusulkan

Dari permasalahan di atas, bahwa proses transaksi dan laporan saat ini masih terdapat beberapa kendala dan proses yang panjang. Untuk mengatasi permasalahan tersebut, maka muncul ide untuk membangun suatu aplikasi, dimana dapat mempermudah pengolahan transaksi dan pembuatan laporan penjualan secara cepat dan akurat, berikut perancangan sistem yang baru. Berikut Gambar 3.2 alur

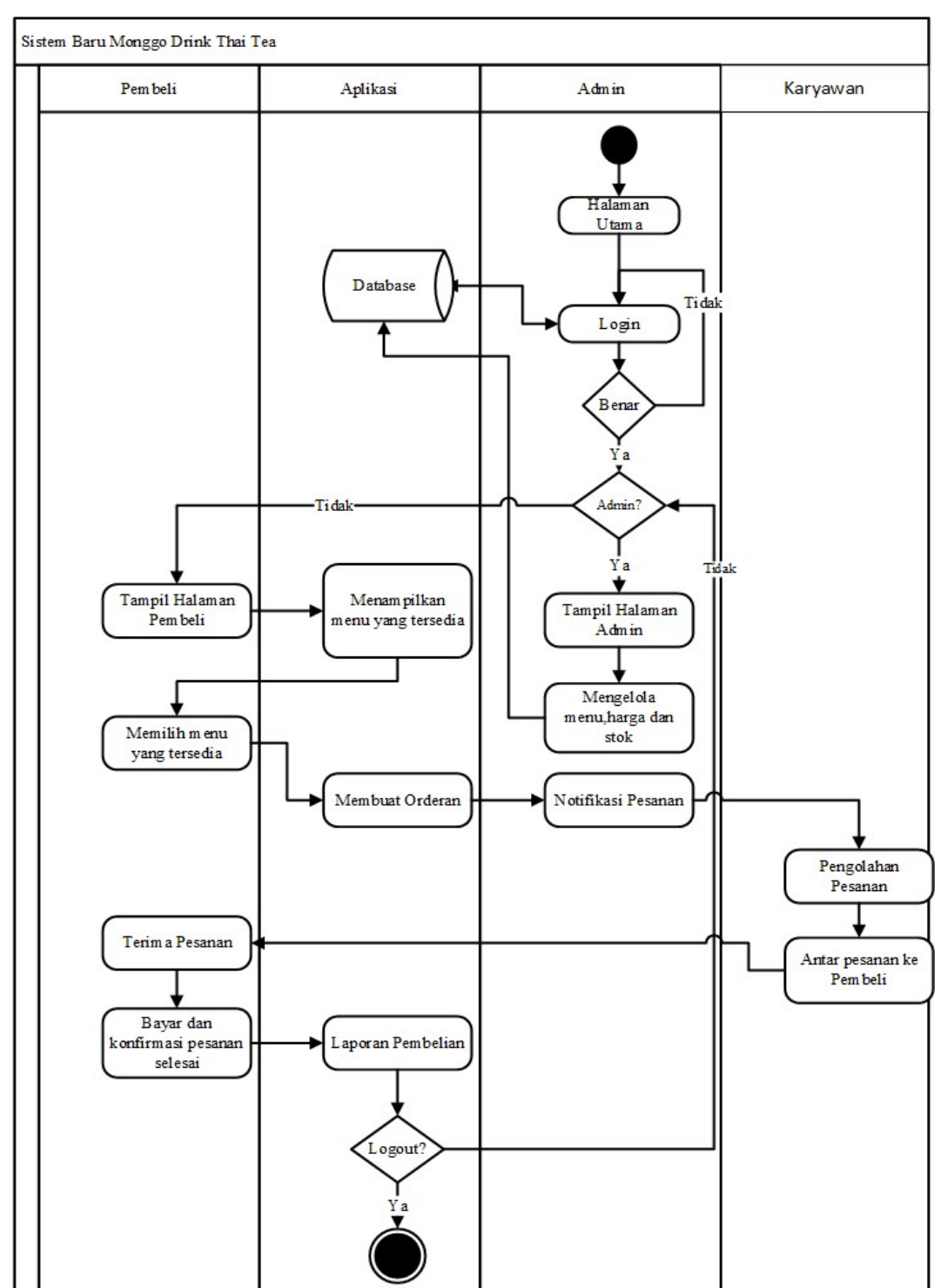

proses transaksi pemesanan minuman secara online yang terjadi pada sistem yang sedang diusulkan saat ini.

Gambar 3.2 Alur Proses Transaksi Pemesanan Minuman secara Online yang Diusulkan.

#### 3.2 Perancangan Sistem

#### 3.2.1 Use Case Diagram

Use Case Diagram di sini dibangun untuk mendeskripsikan menu atau informasi yang nantinya dapat diakses oleh user. Sedangkan user atau aktornya ada 2 yaitu penjual/admin dan pembeli. Use Case disajikan pada Gambar 3.3.

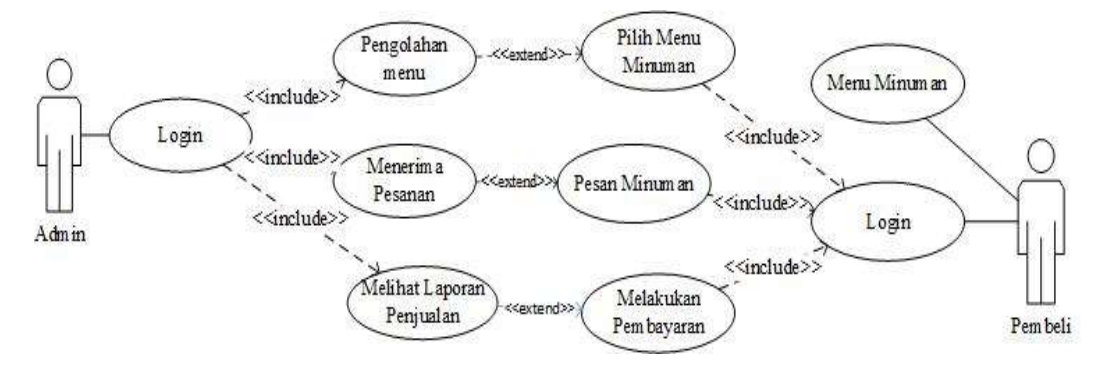

Gambar 3.3 Use Case Diagram

### 3.3.2 Class Diagram

Class diagram adalah suatu diagram yang memperlihatkan atau menampilkan struktur dari sebuah sistem. Sistem tersebut akan menampilkan sistem kelas, atribut dan hubungan antar kelas. Class atau kelas adalah deskripsi kelompok objek-objek dengan property, perilaku (operasi) dan relasi yang sama. Sehingga adanya class diagram dapat memberikan pandangan global atau sebuah sistem, untuk memudahkan pandangan mengenai website ini, kelompok objek-objek dalam website dikelompokkan dalam kelas yang saling berelasi. Pada Gambar 3.4 menjelaskan class diagram e-commerce myshope.

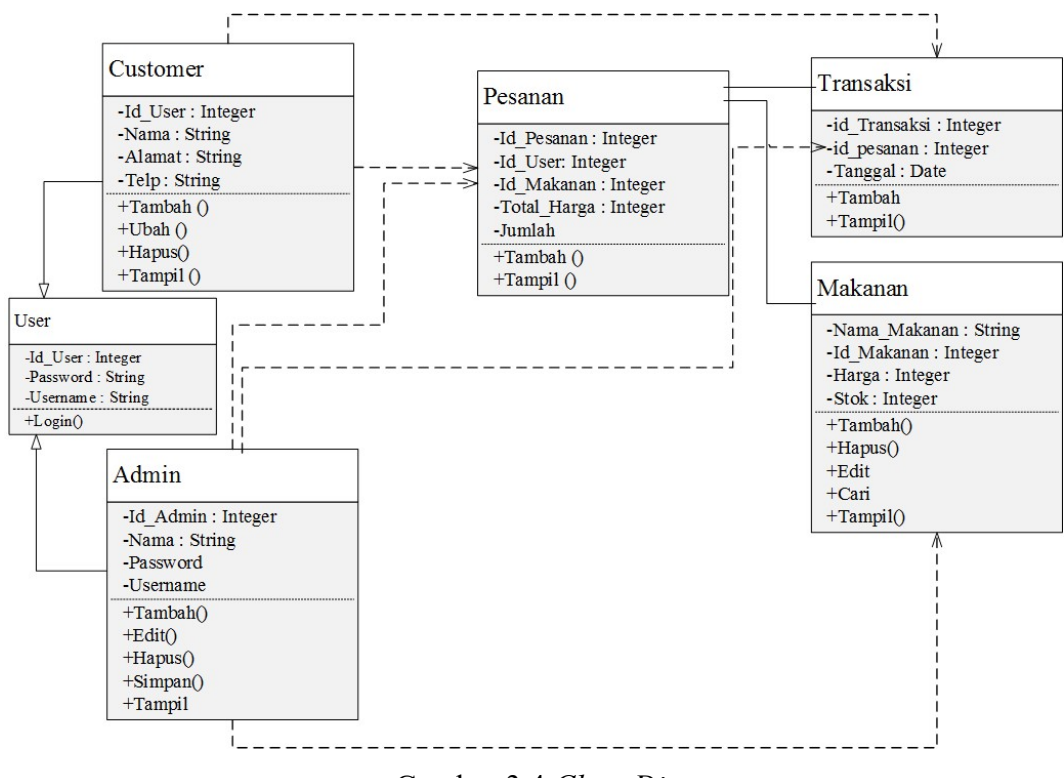

Gambar 3.4 Class Diagram

## 3.3.3 Activity Diagram

Activity diagram yang menggambarkan rangkaian aliran dari aktivitas, digunakan untuk mendeskripsikan aktivitas yang dibentuk dalam suatu operasi sehingga dapat juga digunakan untuk aktivitas lainnya seperti use case atau interaksi.

#### 3.3.3.1 Activity Diagram Proses Pemesanan Makanan User

Activity diagram proses pemesanan makanan user dimulai dengan memasukkan login user, kemudian setelah validasi datanya valid user akan masuk menu pilihan minuman yang tersedia. User akan memilih menu apa saja yang akan di pesan terus akan muncul detail pesanan user. Setelah semua sudah sesuai user memasukan alamat rumah dan sistem akan menampilkan rincian pesanan dan alamat penerima. Activity diagram proses pemesanan makanan user di sajikan pada Gambar 3.5.

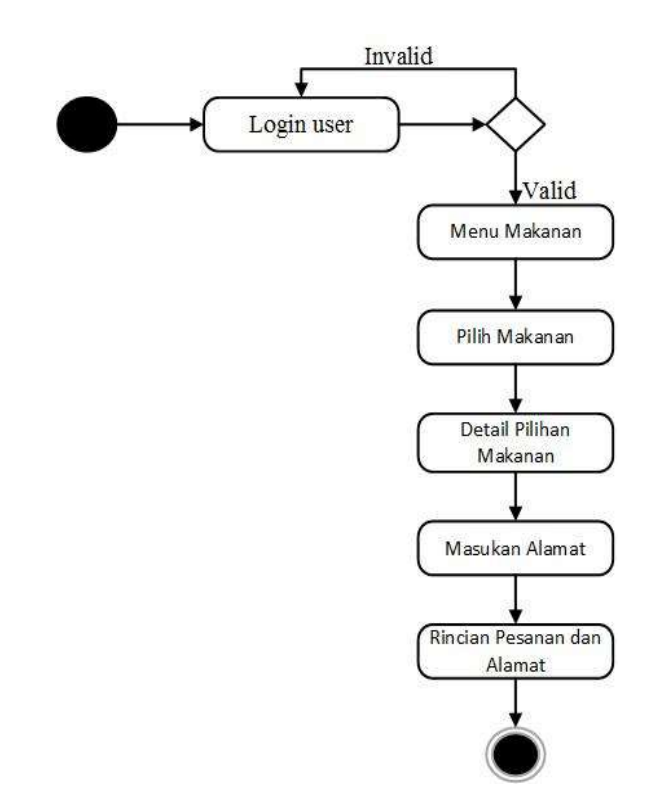

Gambar 3.5 Activity Diagram Proses Pesan Makanan User

# 3.3.3.2 Activity Diagram Proses Konfirmasi Pesanan Tiba

Activity diagram proses konfirmasi pesanan tiba dimulai dengan memasukkan login user, kemudian setelah validasi datanya valid user masuk ke menu utama kemudian pilih konfirmasi pesanan. Activity diagram proses konfirmasi pesanan tiba di sajikan pada Gambar 3.6.

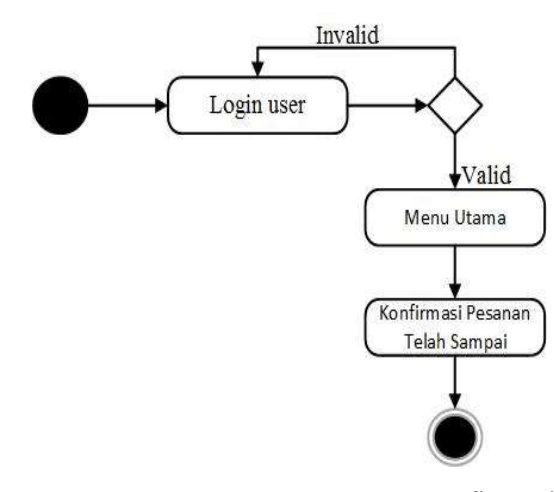

Gambar 3.6 Activity Diagram Proses Konfirmasi Pesanan Tiba.

### 3.3.3.3 Activity Diagram Proses Pengolahan Menu Admin

Activity diagram proses pengolahan menu admin dimulai dengan login memasukkan username dan password. Kemudian setelah divalidasi apabila data valid, maka admin dapat meng-input menu minuman. Admin dapat melakukan pengelolaan menu minuman. Setelah itu ada pilihan untuk edit, simpan dan hapus seperti yang ditunjukkan pada Gambar 3.7.

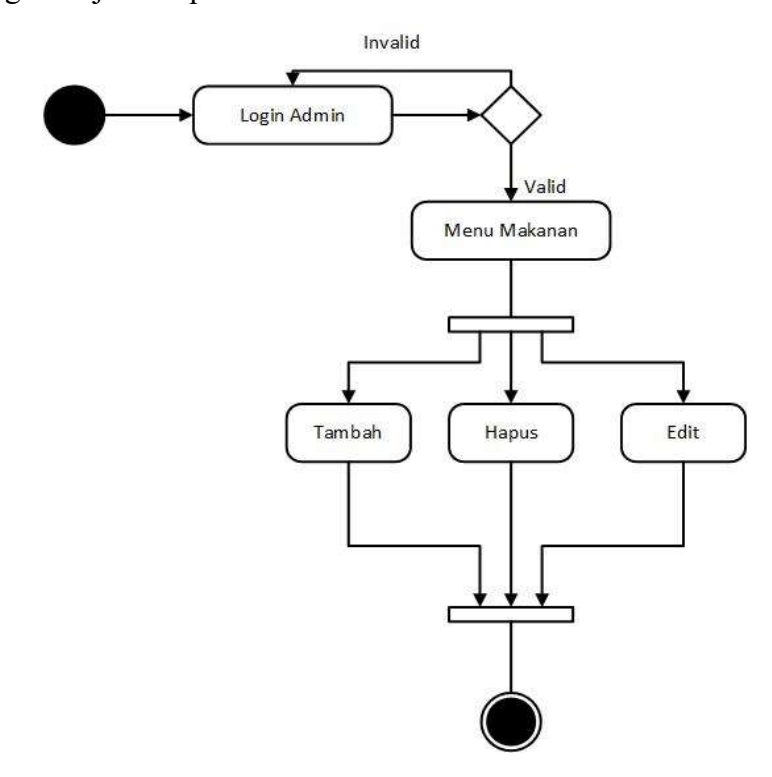

Gambar 3.7 Activity Diagram Proses Pengolahan Menu

#### 3.3.3.4 Activity Diagram Proses Notifikasi Pesanan Admin

Activity diagram proses notifikasi pesanan admin dimulai dengan memasukkan login admin, kemudian setelah validasi datanya valid admin masuk ke menu utama. Setelah itu admin masuk ke menu pesanan dan melihat ada pesanan atau tidak, jika ada admin akan membuatkannya lalu mengantarnya sesuai alamat pemesan. Activity diagram proses notifikasi pesanan admin di sajikan pada Gambar 3.8.

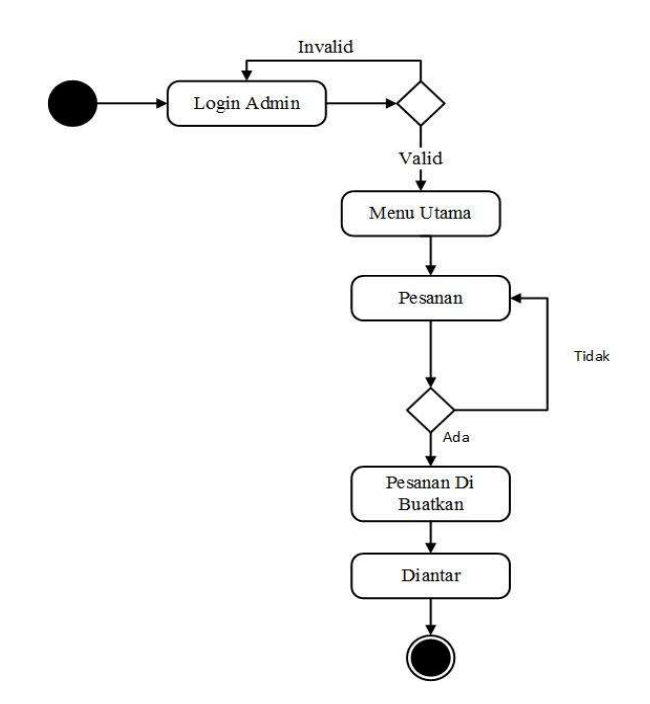

Gambar 3.8 Activity Diagram Proses Pesanan Makanan Admin

# 3.3.3.5 Activity Diagram Proses Laporan Admin

Activity diagram proses laporan admin dimulai dengan memasukkan login admin, kemudian setelah validasi datanya valid admin masuk ke menu utama. Setelah itu admin pilih menu laporan dan sistem menampilkan laporan penjualan. Activity diagram proses laporan admin di sajikan pada Gambar 3.9.

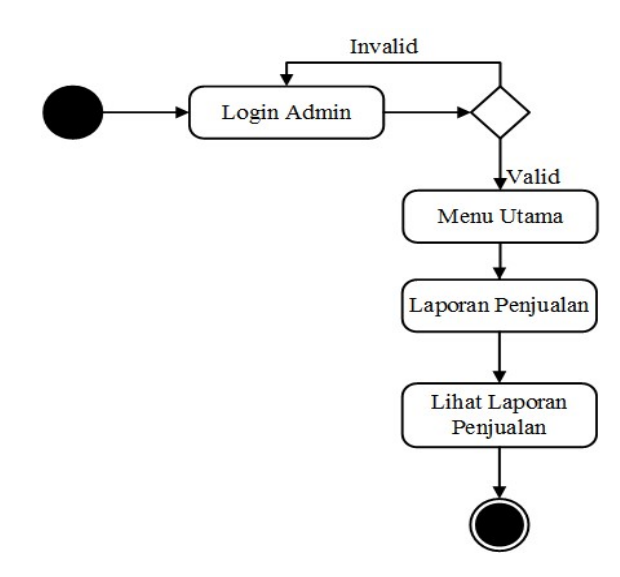

Gambar 3.9 Activity Diagram Proses Laporan

## 3.3.4 Sequence Diagram

Sequence diagram merupakan interaksi antara objek-objek dalam sistem ini dan terjadi komunikasi yang berupa pesan parameter waktu.

## 3.3.4.1 Sequence Diagram Login User

 Sequence diagram login user diawali dengan user mengakses menu login pada tampilan antarmuka website, kemudian sistem akan menampilkan halaman login. . Sequence diagram login user ditunjukkan pada Gambar 3.10.

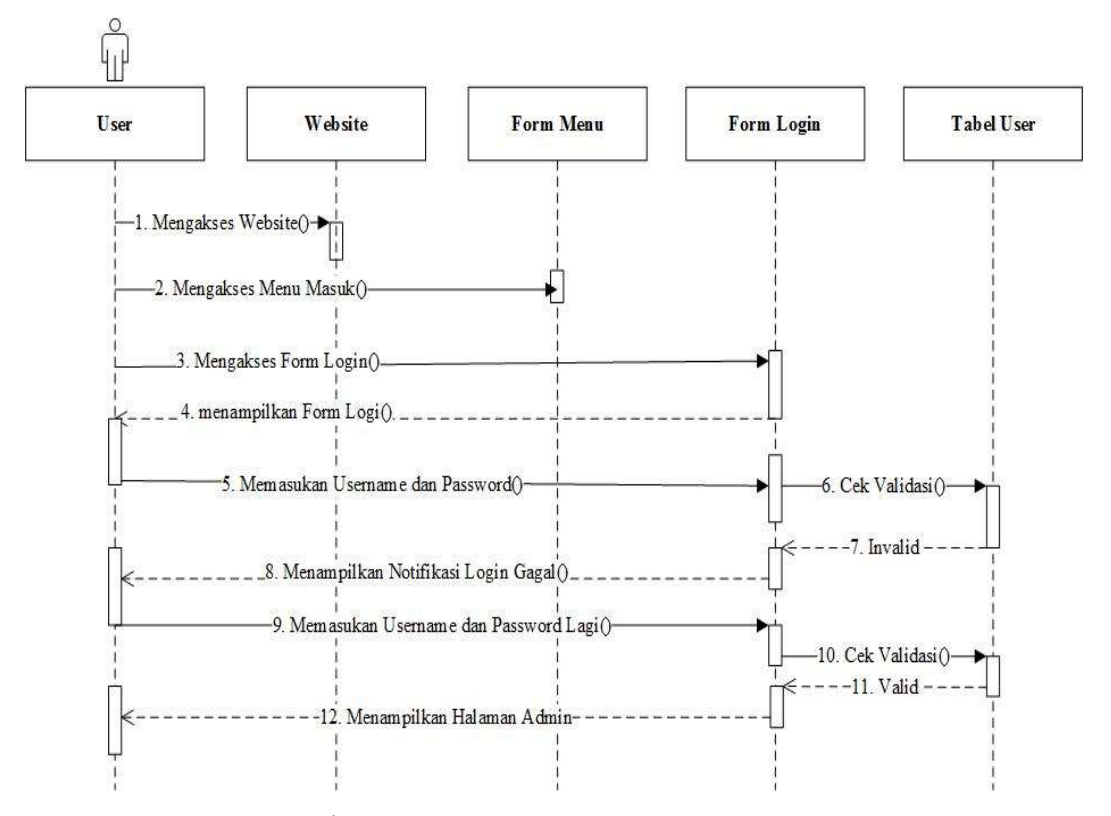

Gambar 3.10 Sequence Diagram Login User

### 3.3.4.2 Sequence Diagram Pemesanan Makanan

 Sequence diagram pemesanan makanan, diawali user mengakses menu makanan kemudian sistem akan menampilkan semua menu yang ada didalam database. Kemudian user akan memilih minuman dan melakukan pemesanan sesuai keinginan user. Sequence diagram pemesanan makanan ditunjukkan pada Gambar 3.11.

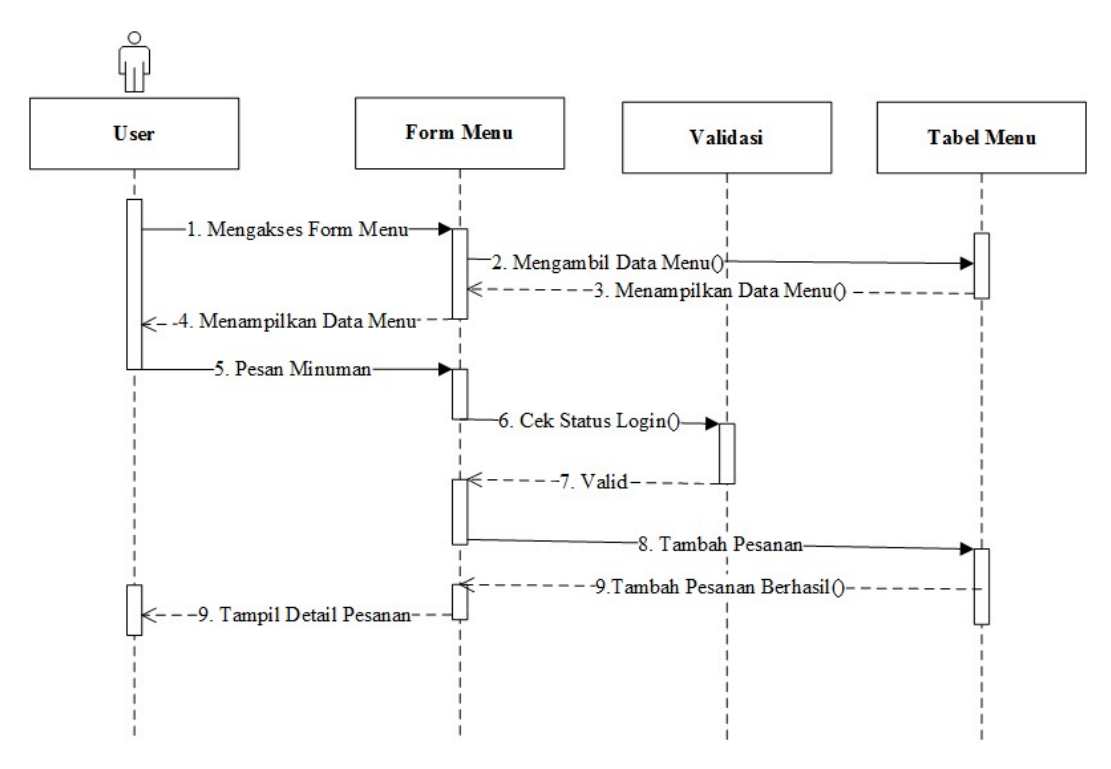

Gambar 3.11 Sequence Diagram Proses Pemesanan Makanan

# 3.3.4.3 Sequence Diagram Konfirmasi Pesanan

 Sequence diagram konfirmasi pesanan diawali penghantar makanan datang, user masuk menu konfirmasi pesanan dan klik tombol konfirmasi. . Sequence diagram konfirmasi pesanan admin ditunjukkan pada Gambar 3.12.

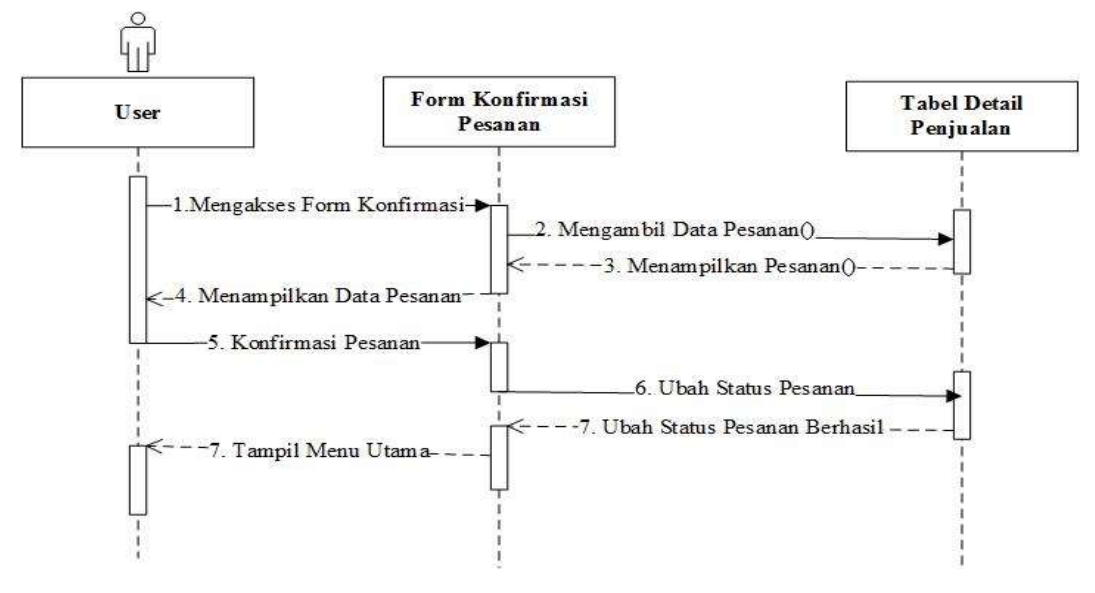

Gambar 3.12 Sequence Diagram Konfirmasi Pemesanan

### 3.3.4.4 Sequence Diagram Login Admin

 Sequence diagram login admin diawali dengan admin mengakses menu login pada tampilan antarmuka website, kemudian sistem akan menampilkan halaman login. Kemudian admin memasukkan username dan password, setelah itu sistem akan melakukan validasi cek data login, saat validasi valid maka admin akan masuk ke dalam halaman admin. Sequence diagram login admin ditunjukkan pada Gambar 3.13.

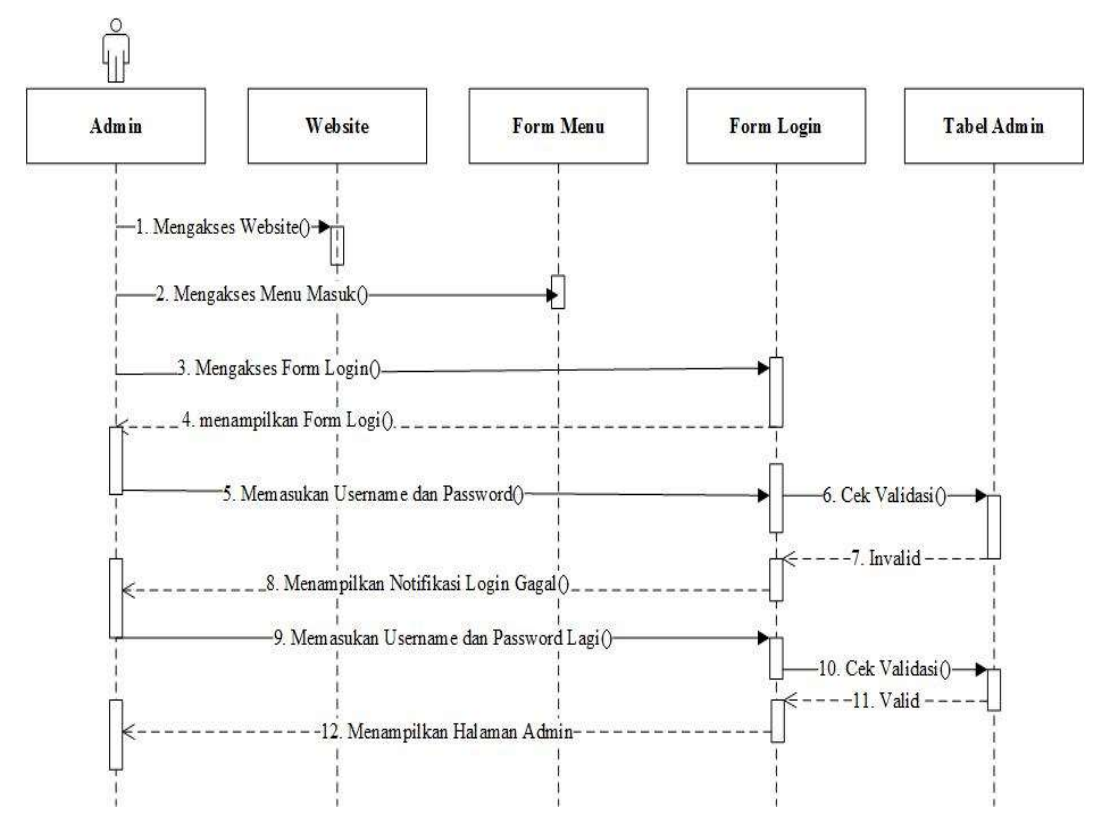

Gambar 3.13 Sequence Diagram Login Admin

## 3.3.4.5 Sequence Diagram Proses Pengolahan Menu

 Sequence diagram proses pengolahan menu admin diawali dengan admin mengakses menu, kemudian sistem menampilkan menu yang ada di dalam tabel menu. Admin menambahan menu, menu yang ditambahkan akan di simpan di dalam table menu. Sequence diagram pengolahan menu ditunjukkan pada Gambar 3.14.

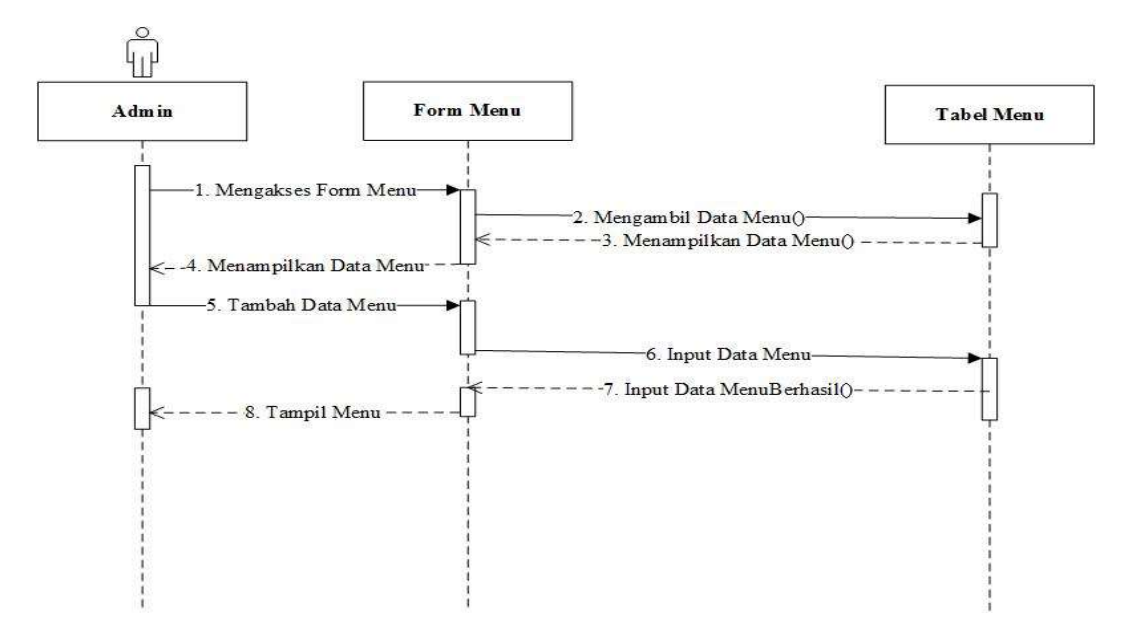

Gambar 3.14 Sequence Diagram Proses Pengolahan Menu

## 3.3.4.6 Sequence Diagram Proses Notifikasi Pesanan Admin

Sequence Diagram Proses Notifikasi Pesanan Admin, diawali dengan admin masuk ke halam pemesanan. Jika ada pesanan admin akan mengubah status pemesan dari order menjadi pesanan telah di proses oleh admin. Sequence diagram notifikasi pesanan admin ditunjukkan pada Gambar 3.13.

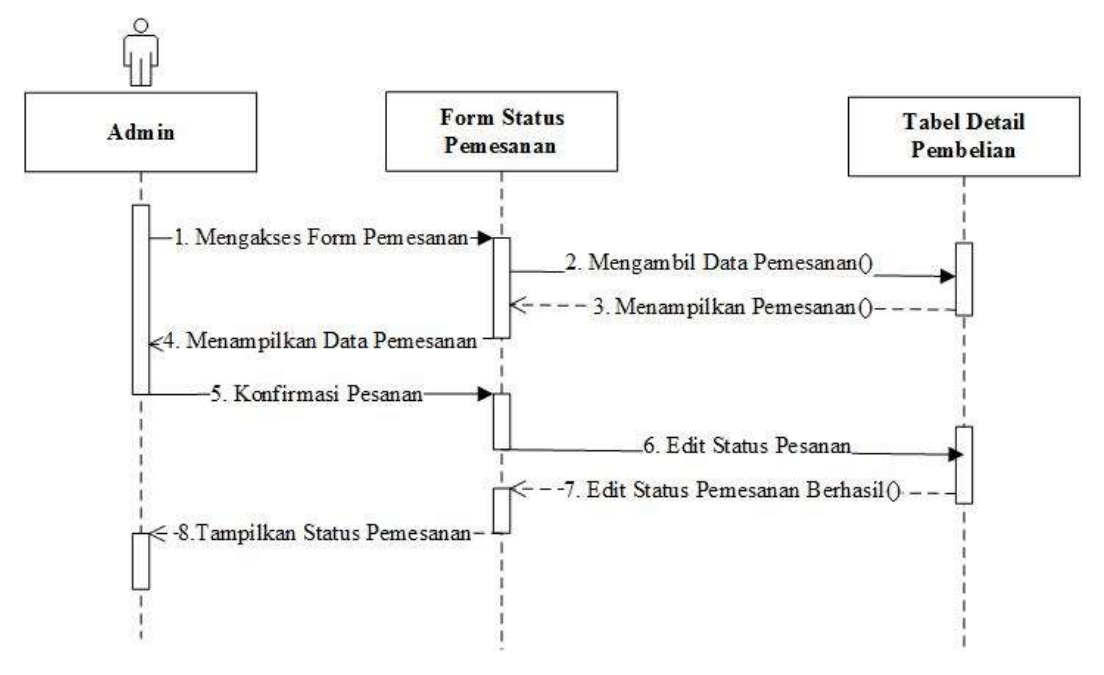

Gambar 3.14 Sequence Diagram Proses Notifikasi Pesanan Admin

### 3.3.4.7 Sequence Diagram Proses Laporan Admin

 Sequence diagram proses laporan admin, diawali admin masuk menu laporan penjualan admin akan memilih tanggal penjualan dan system akan menampilkan data sesuai tanggal yang di cari. Sequence diagram laporan admin ditunjukkan pada Gambar 3.13.

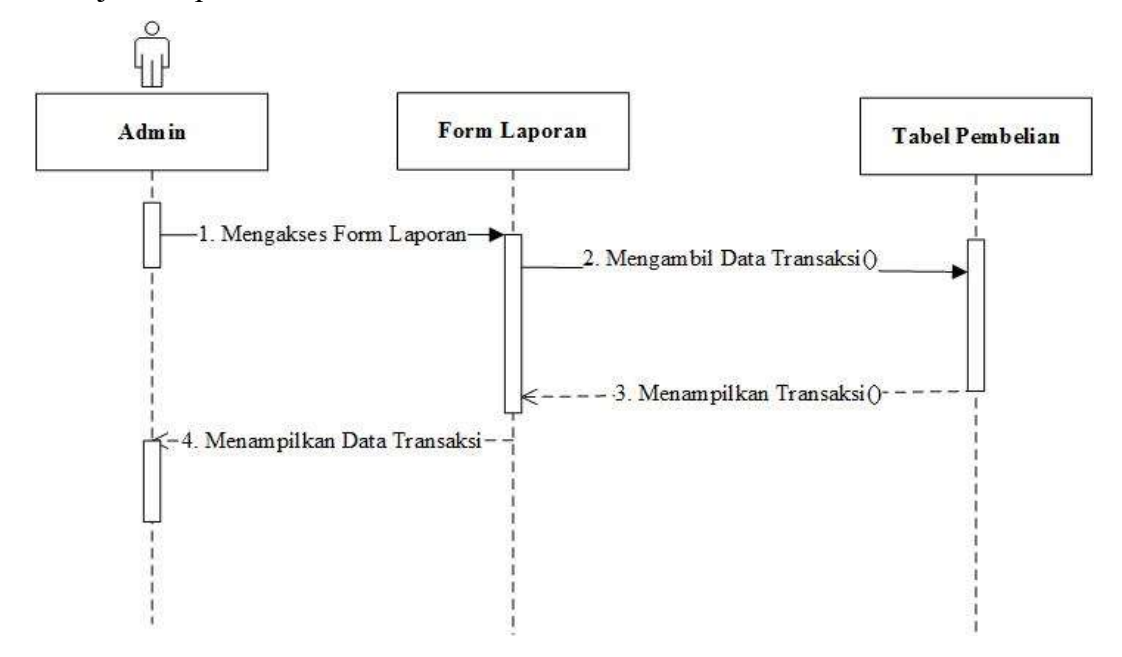

Gambar 3.15 Sequence Diagram Proses Laporan Admin.

## 3.3.5 Component Diagram

Component diagram menggambarkan struktur dan hubungan antara komponen perangkat lunak termasuk ketergantungan satu dengan yang lainnya, dapat juga berupa interface yaitu kumpulan layanan yang disediakan sebuah komponen untuk komponen lain. Komponen dalam sistem informasi ini terbagi menjadi interface, data user, data menu, dan data pemesanan. Gambar 3.16 menjelaskan tentang component diagram.

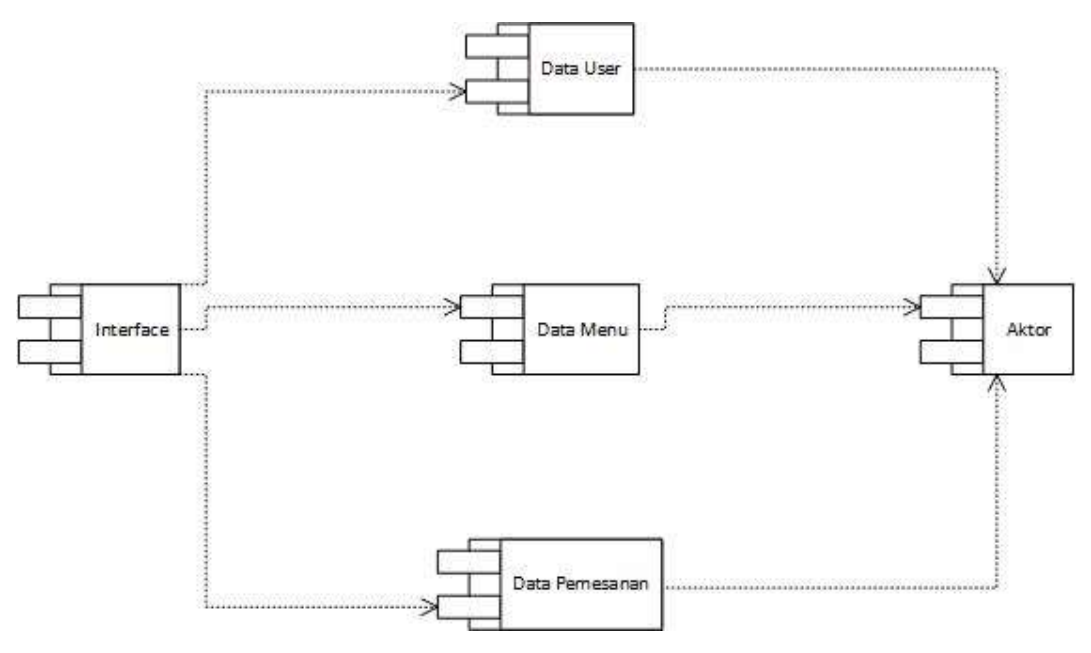

Gambar 3.16 Component Diagram.

# 3.3.6 Deployment Diagram

Deployment diagram menunjukkan konfigurasi komponen dalam proses eksekusi aplikasi dan juga menggambarkan tata letak sistem secara fisik, menampakkan bagian-bagian software yang berjalan pada bagian-bagian hardware, menunjukkan komputer dengan perangkat (node) satu sama lain dan jenis hubungannya. Deployment diagram ditunjukkan pada Gambar 3.17.

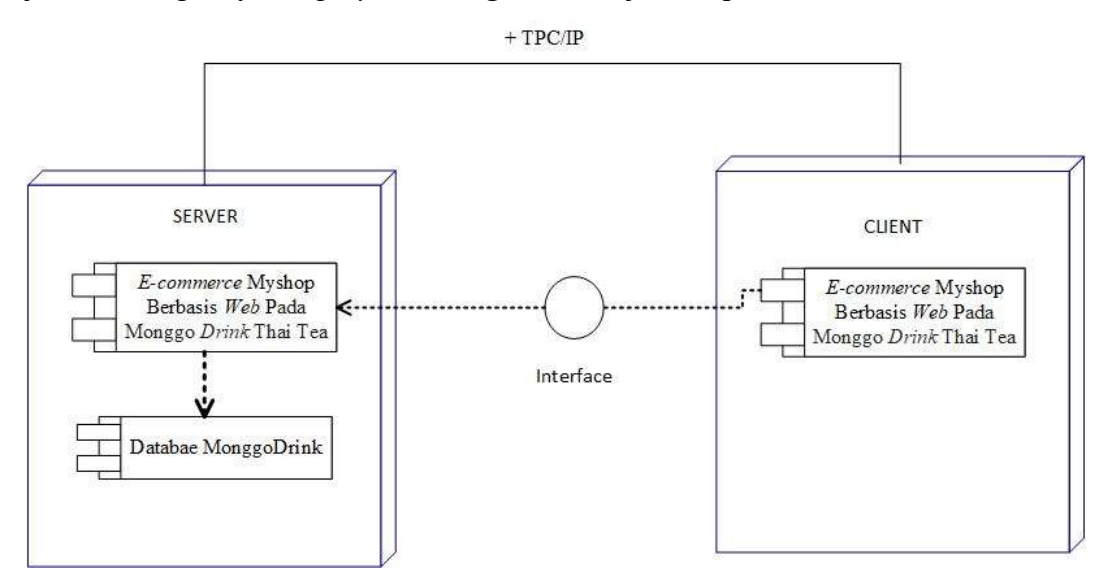

Gambar 3.16 Deployment diagram

### 3.4 Desain Halaman Tampilan Program

### 3.4.2 Perancangan Halaman User

## 3.4.2.1 Perancangan Halaman Login User

Desain halaman login user merupakan suatu halaman awal yang akan ditampilkan kepada user ketika akan mengakses sistem. User harus menginputkan username dan password untuk dapat masuk ke dalam sistem. Desain halaman login user ditunjukkan pada Gambar 3.17.

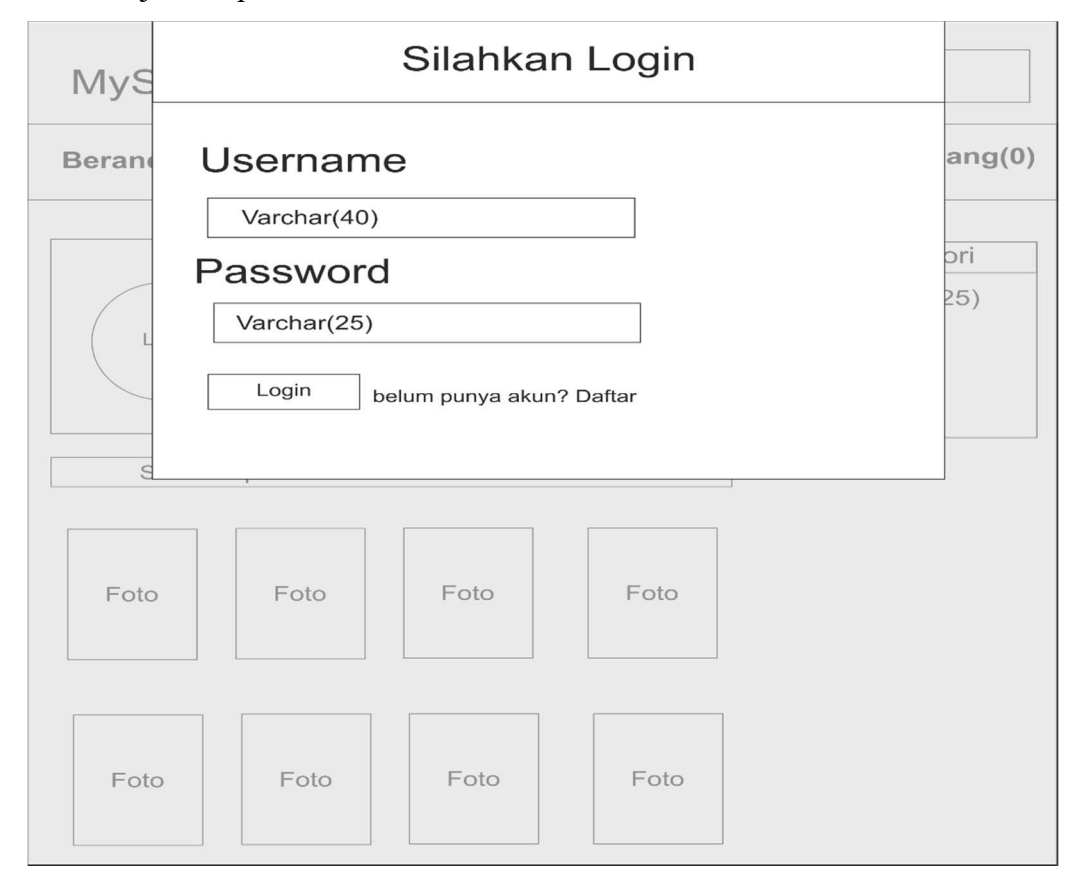

Gambar 3.17 Perancangan Halaman Login User

## 3.4.2.2 Perancangan Halaman Daftar User

Desain halaman daftar user merupakan halaman dimana user yang belum memiliki akun akan mendaftarkan diri agar bisa masuk kedalam sistem. user harus menginputkan nama,username dan password dan memiliki akun agar bisa masuk ke dalam sistem. Desain halaman daftar User ditunjukkan pada Gambar 3.18.

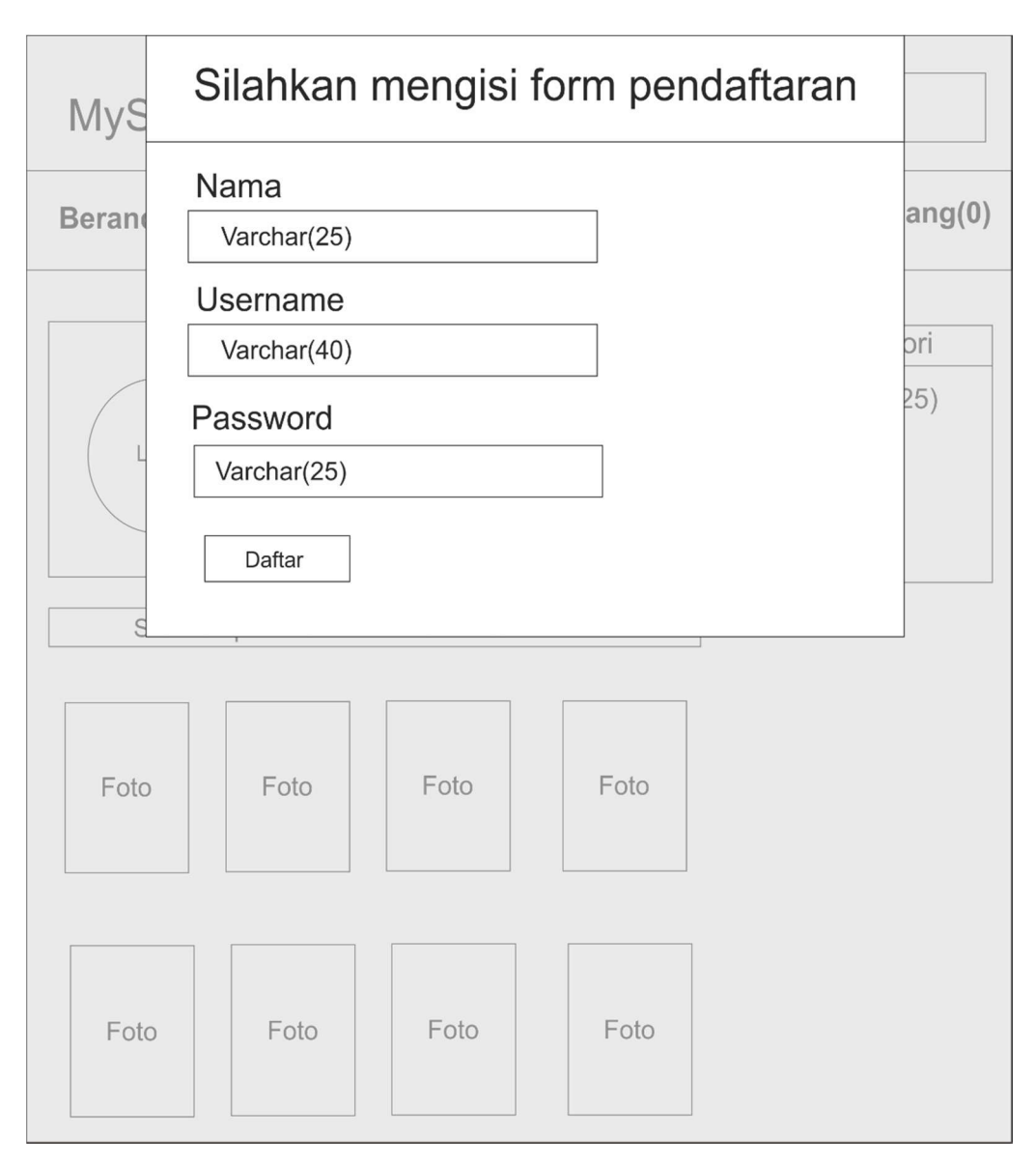

Gambar 3.18 Perancangan Halaman Daftar User

# 3.4.2.3 Perancangan Halaman Utama User

Desain halaman utama user adalah halaman utama user setelah login, pada halam ini sistem akan menampilkan semua menu minuman dan makanan yang telah di inputkan admin ke dalam di database. Desain halaman utama user ditunjukkan pada Gambar 3.19.

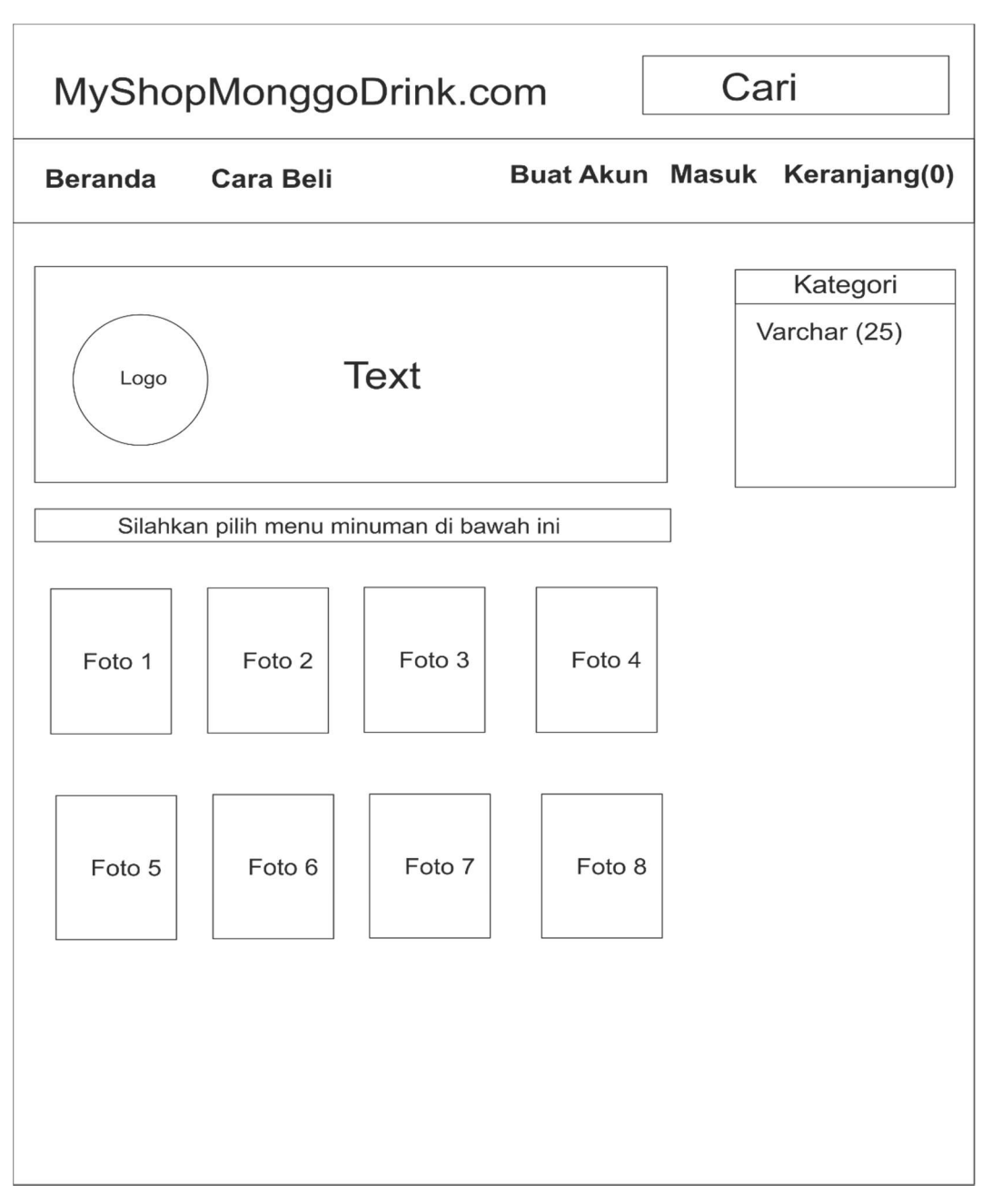

Gambar 3.19 Perancangan Halaman Utama User

## 3.4.2.4 Perancangan Halaman Detail Menu User

Desain halaman detail menu user adalah halaman yang menampilkan detail minuman dari nama,harga dan deskripsi menu, jika user ingin memesan minuman tekan tombol add to cart agar minuman yang dipilih masuk keranjang pesanan. Desain halaman detail menu user ditunjukkan pada Gambar 3.20.

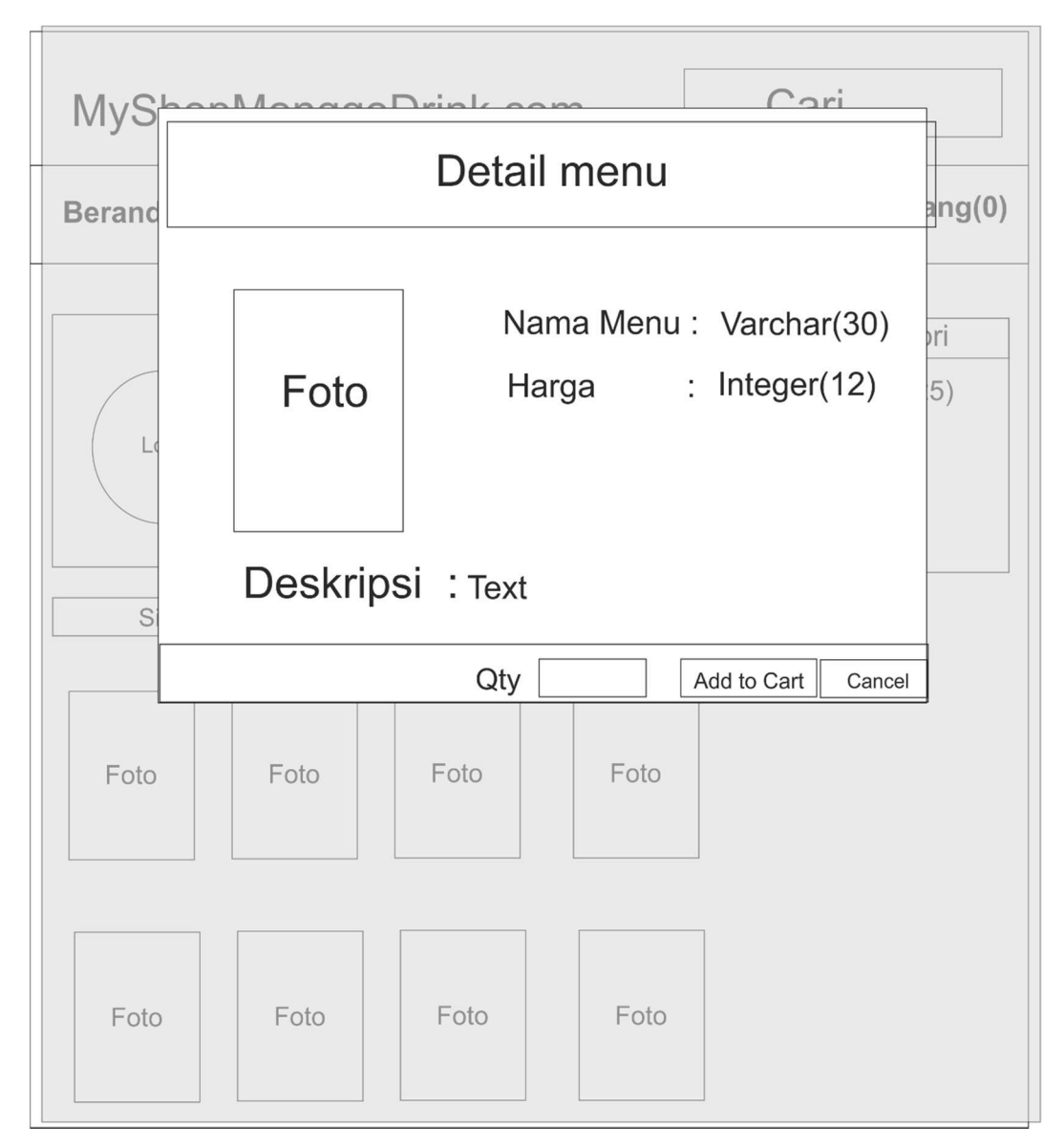

Gambar 3.20 Perancangan Halaman Detail Menu User

## 3.4.2.5 Perancangan Halaman Detail Pesanan

Desain halaman detail pesanan adalah halaman yang menampilkan detail pesanan yang telah di pilih, detail pesanan terdiri dari nama, qty, harga dan total harga. jika user ingin memesan minuman lagi tekan tombol belanja lagi untuk melanjutkan belanja dan jika ingin membayar tekan tombol bayar. Desain halaman detail pesanan ditunjukkan pada Gambar 3.21.

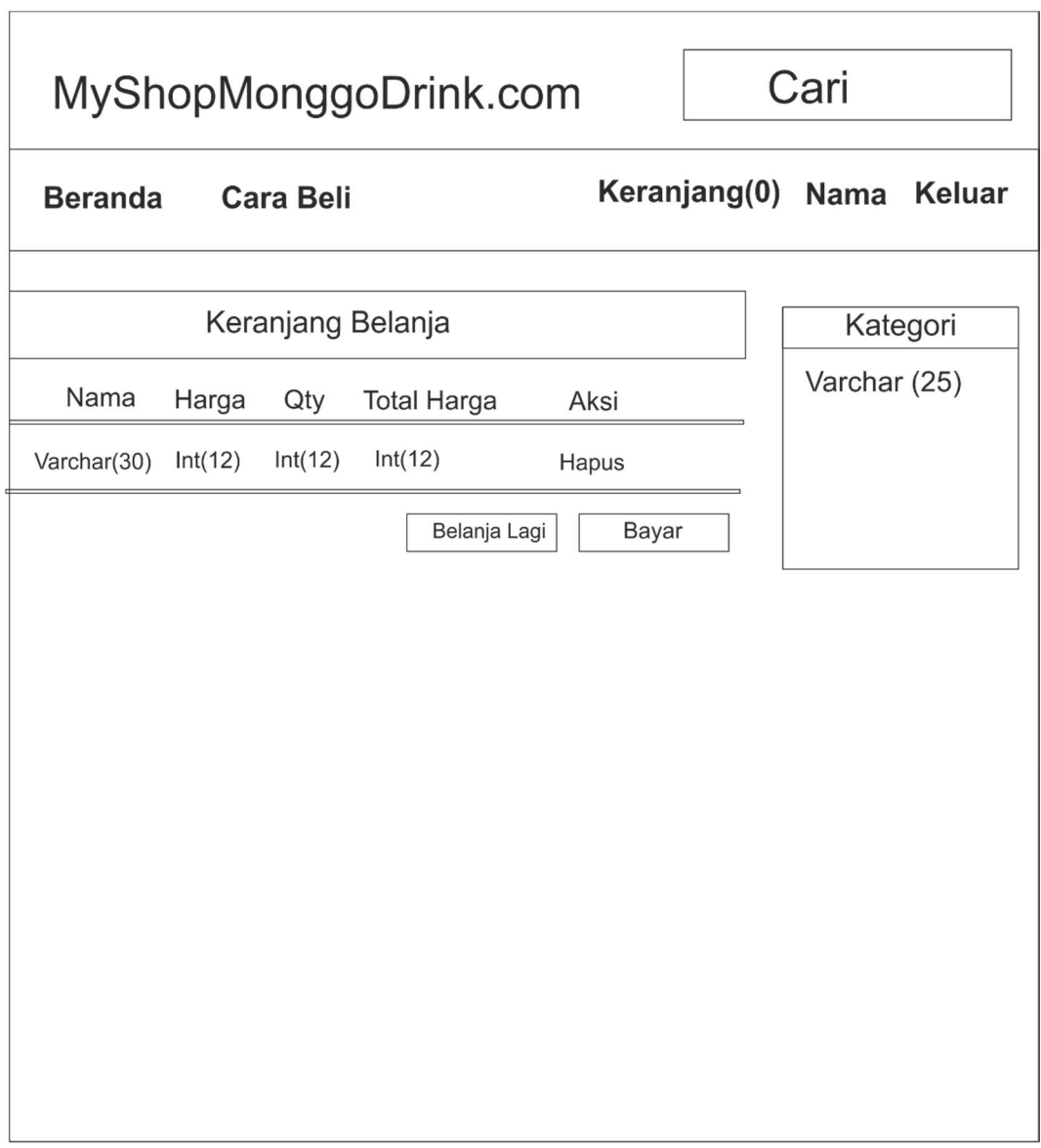

Gambar 3.21 Perancangan Halaman Detail Pesanan

### 3.4.2.6 Perancangan Halaman Alamat

Desain halaman alamat adalah Desain halaman user untuk memasukan data alamat yang terdiri dari nama penerima, kecamatan, desa, rw, rt, nomer rumah, no telpon. Desain halaman alamat ditunjukkan pada Gambar 3.22.

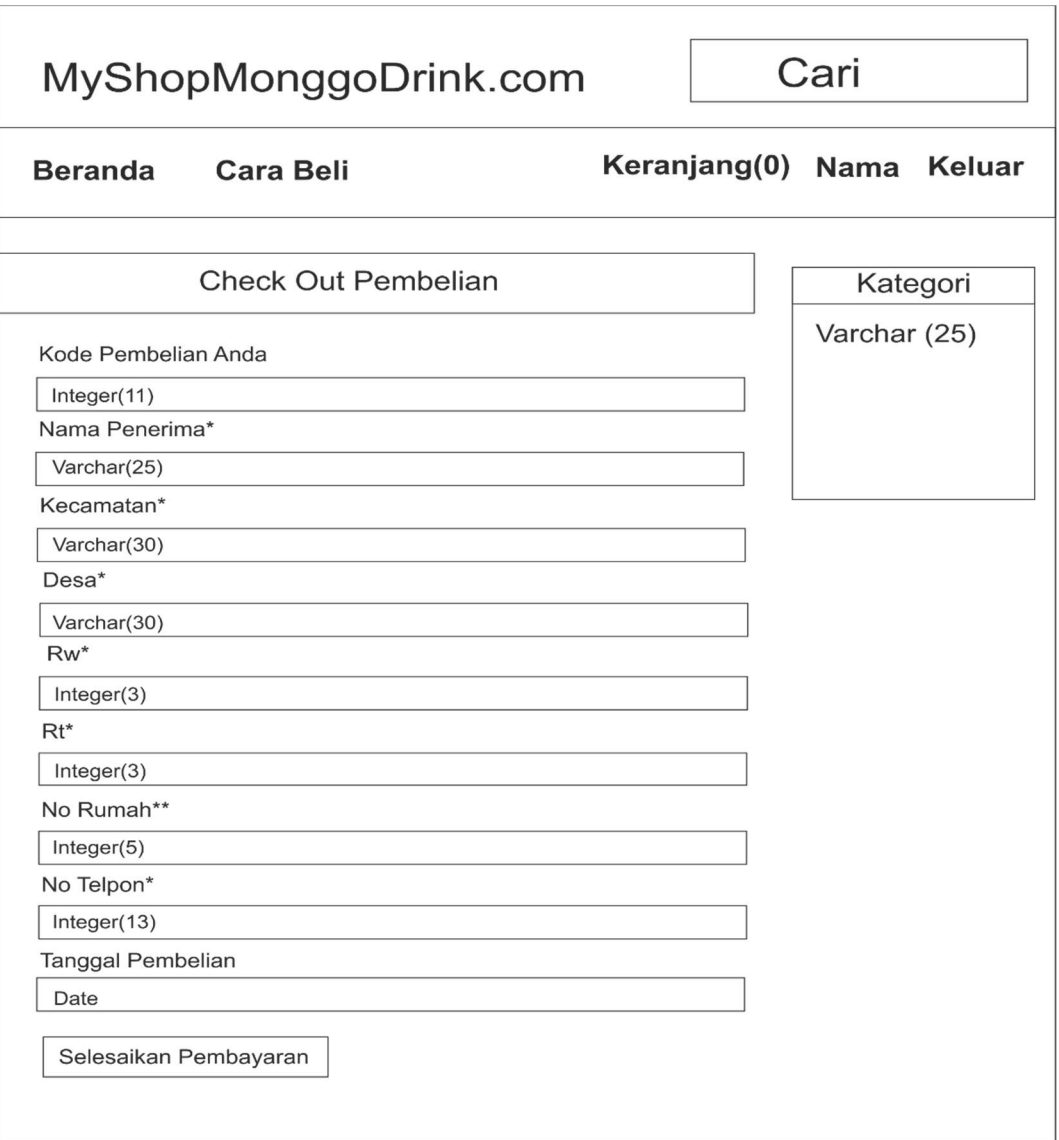

Gambar 3.22 Perancangan Halaman Alamat

### 3.4.2.7 Perancangan Halaman Pesanan

Desain halaman pesanan adalah Desain halaman user untuk menampilkan pesanan, pesanan ini memiliki data alamat dan detail pesanan. Data alamat yang terdiri dari nama penerima, kecamatan, desa, rw, rt, nomer rumah, no telpon dan detail pesanan terdiri dari nama, jumlah, harga, total, tarif pengiriman dan status pengiriman. Desain halaman pesanan ditunjukkan pada Gambar 3.23.

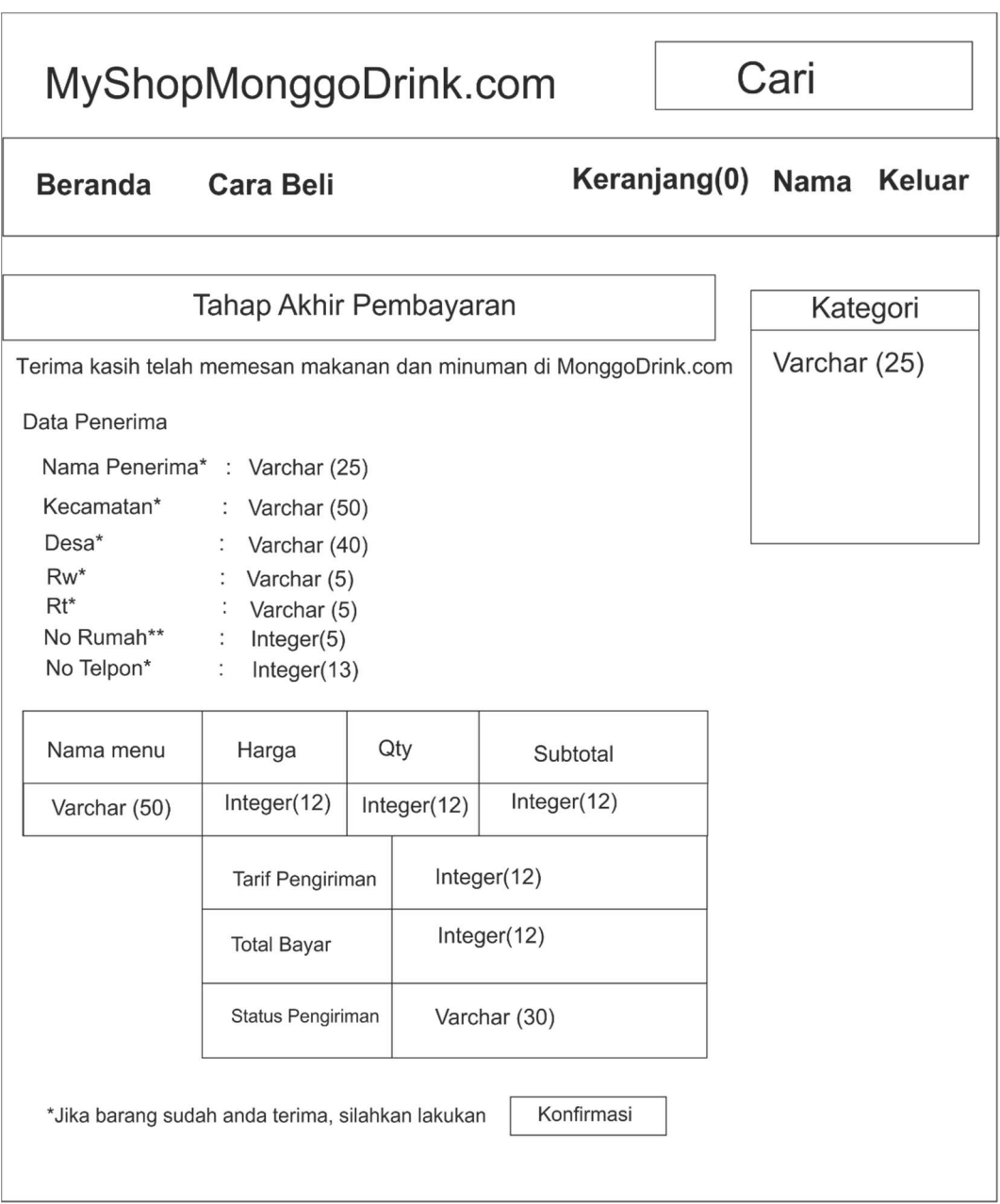

Gambar 3.23 Perancangan Halaman Pesanan

# 3.4.3 Perancangan Halaman Admin

# 3.4.3.1 Perancangan Halaman Login Admin

Desain halaman login admin merupakan suatu halaman awal yang akan ditampilkan kepada admin ketika akan mengakses sistem. admin harus menginputkan username dan password untuk dapat masuk ke dalam sistem. Desain halaman login admin ditunjukkan pada Gambar 3.24.

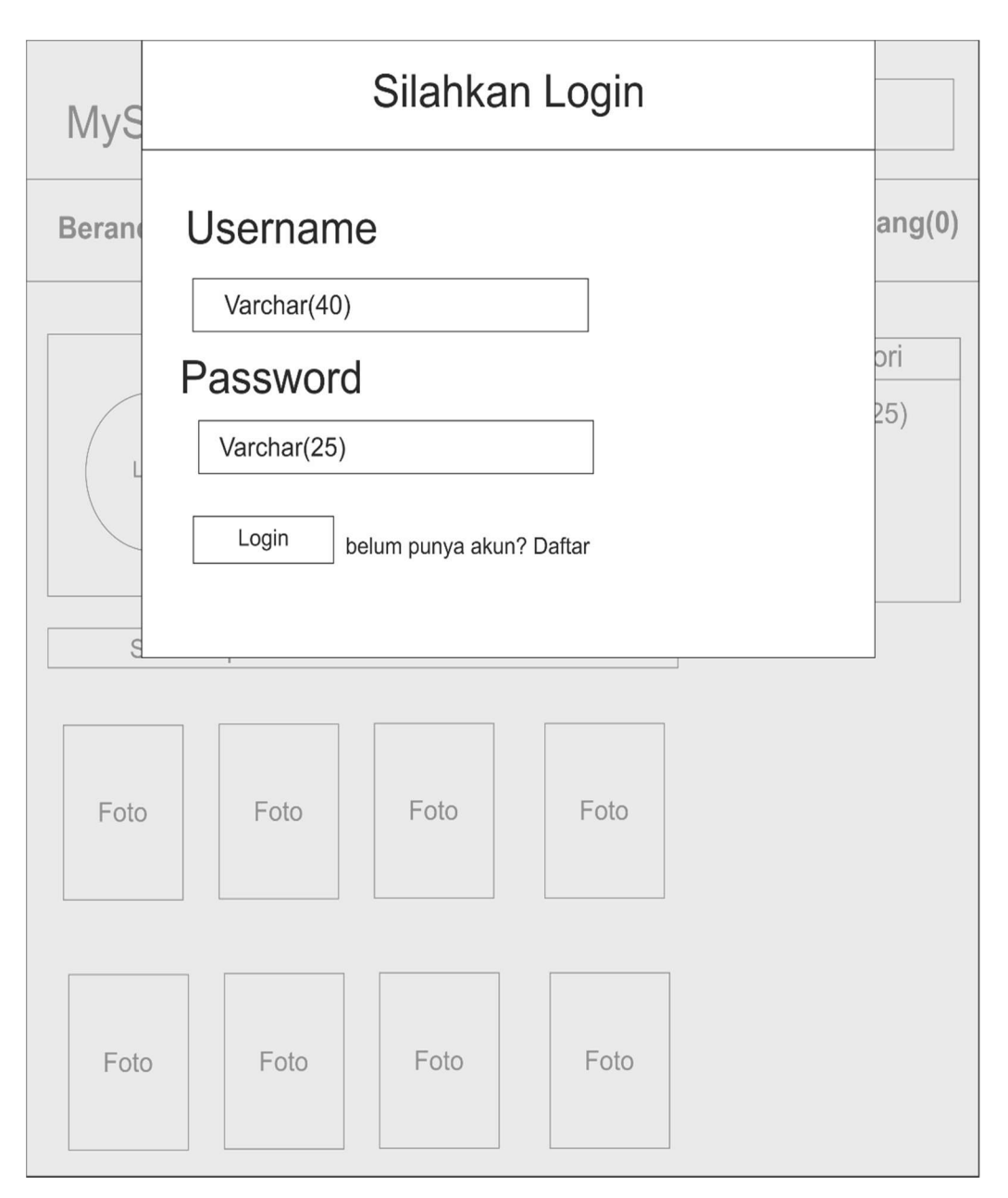

Gambar 3.24 Perancangan Halaman Login Admin

## 3.4.3.2 Perancangan Halaman Utama Admin

Desain halaman utama admin adalah halaman utama admin setelah login, pada halam ini terdiri dari submenu beranda, kategori, menu, customer, transaksi, pengiri,man, laporan pengiriman, keluar. Desain halaman utama admin ditunjukkan pada Gambar 3.25.

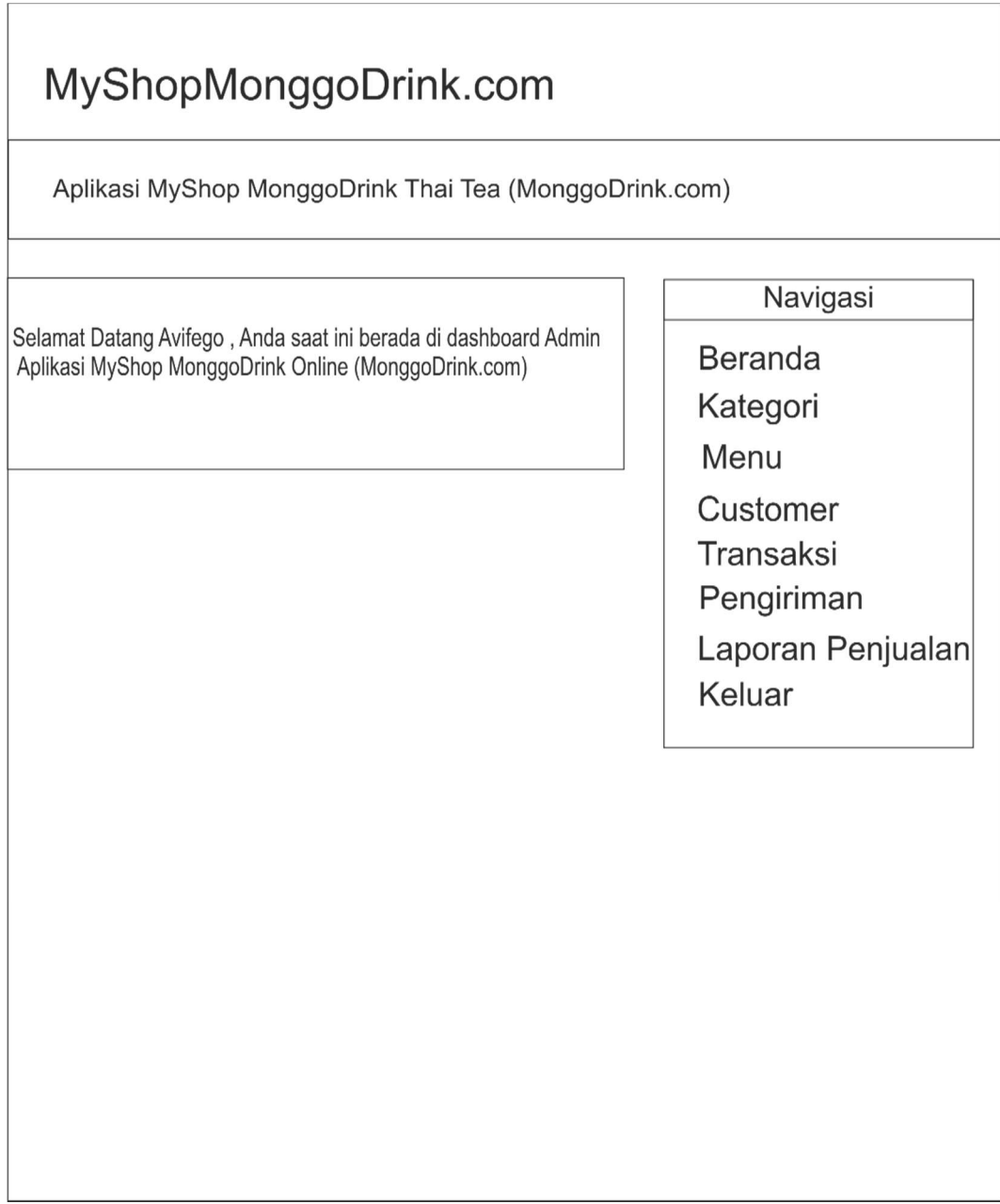

Gambar 3.25 Perancangan Halaman Utama Admin

# 3.4.3.3 Perancangan Halaman Pengelolaan Admin

Desain halaman pengelolaan admin merupakan halaman yang akan mengelola data admin, seperti menambah, menghapus, dan mengubah data admin. Desain halaman pengelolaan admin ditunjukkan pada Gambar 3.26.

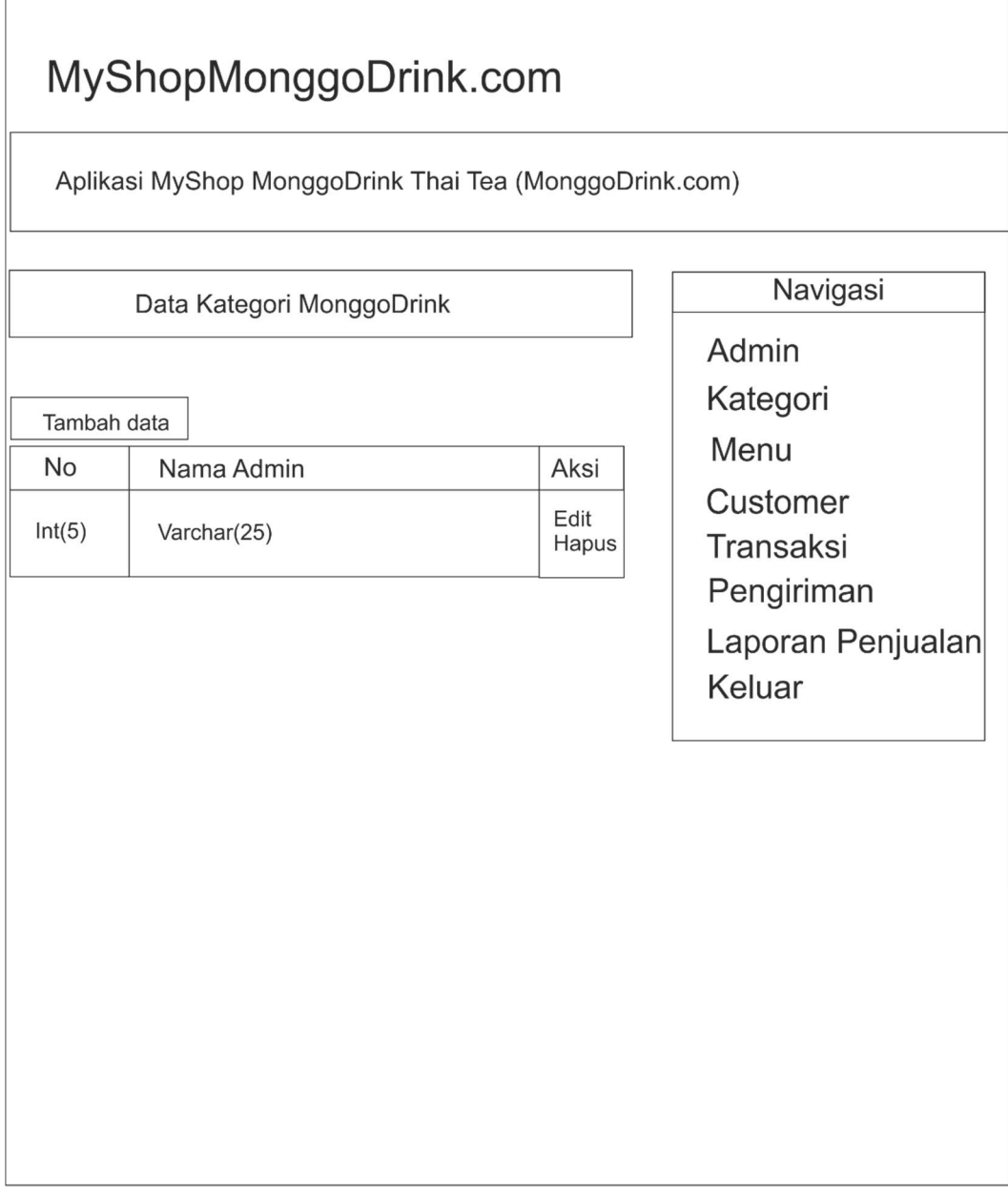

Gambar 3.26 Perancangan Halaman Pengelolaan Admin

# 3.4.3.4 Perancangan Halaman Kategori Admin

Desain halaman kategori admin merupakan halaman yang akan mengelola data kategori, seperti menambah, menghapus, dan mengubah data kategori. Desain halaman kategori admin ditunjukkan pada Gambar 3.27.

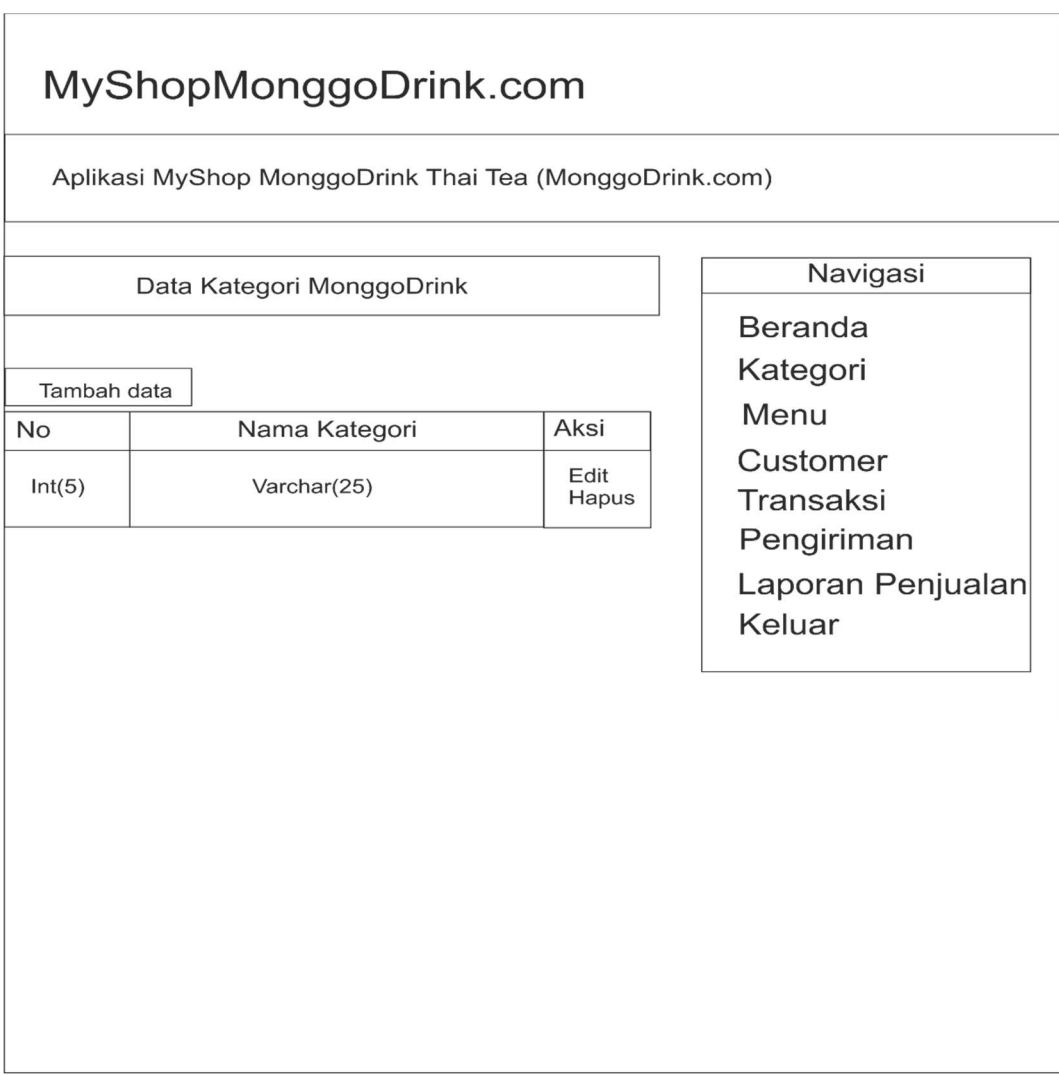

Gambar 3.27 Perancangan Halaman Kategori Admin

# 3.4.3.5 Perancangan Halaman Menu

Desain halaman menu merupakan halaman yang akan mengelola data menu, seperti menambah, menghapus, dan mengubah data menu. Desain halaman menu ditunjukkan pada Gambar 3.27.

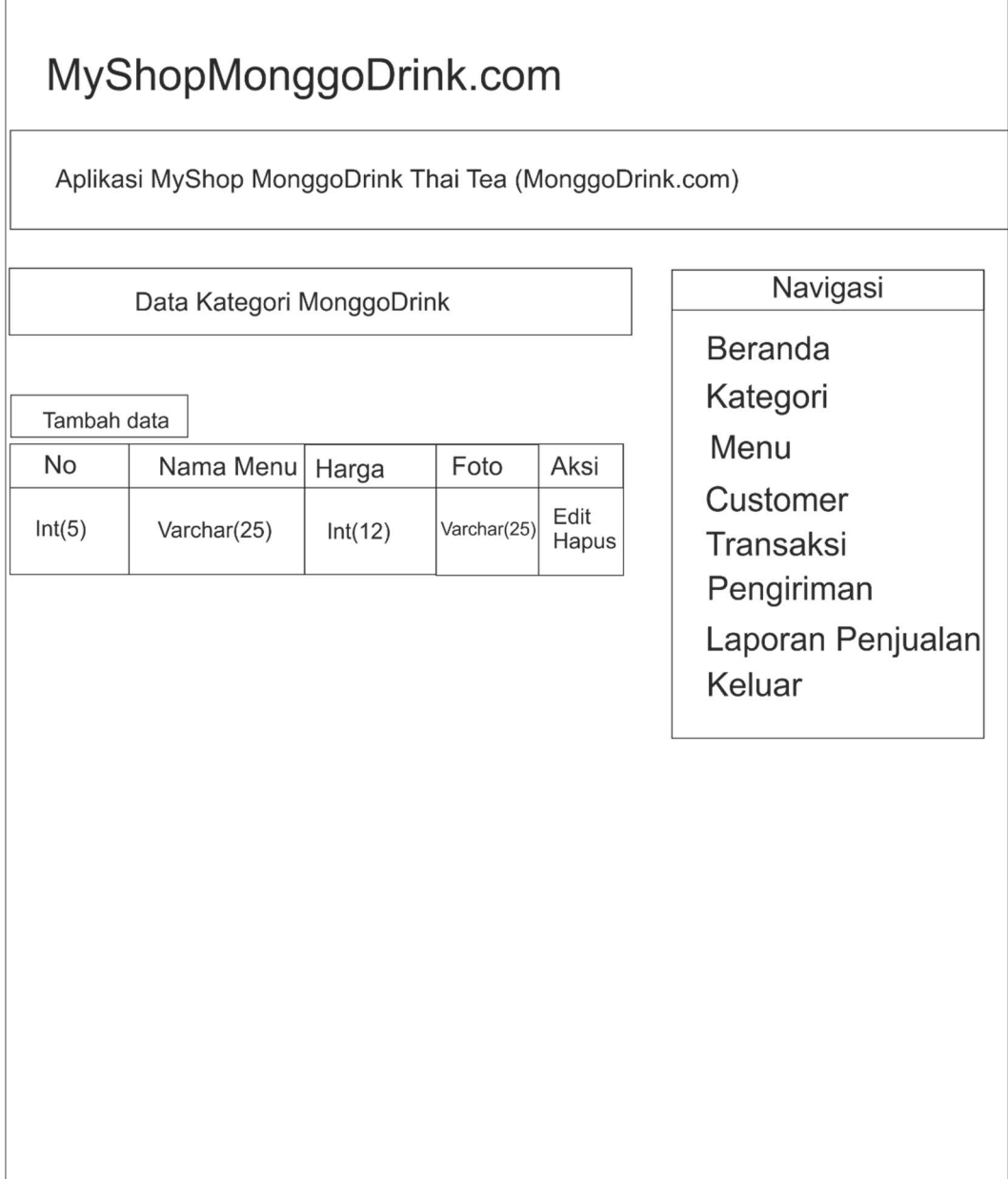

Gambar 3.27 Perancangan Halaman Menu

# 3.4.3.6 Perancangan Halaman Customer Admin

Desain halaman customer admin admin merupakan halaman yang akan mengelola data kategori, seperti menambah, menghapus, dan mengubah data customer. Desain halaman customer admin ditunjukkan pada Gambar 3.28.

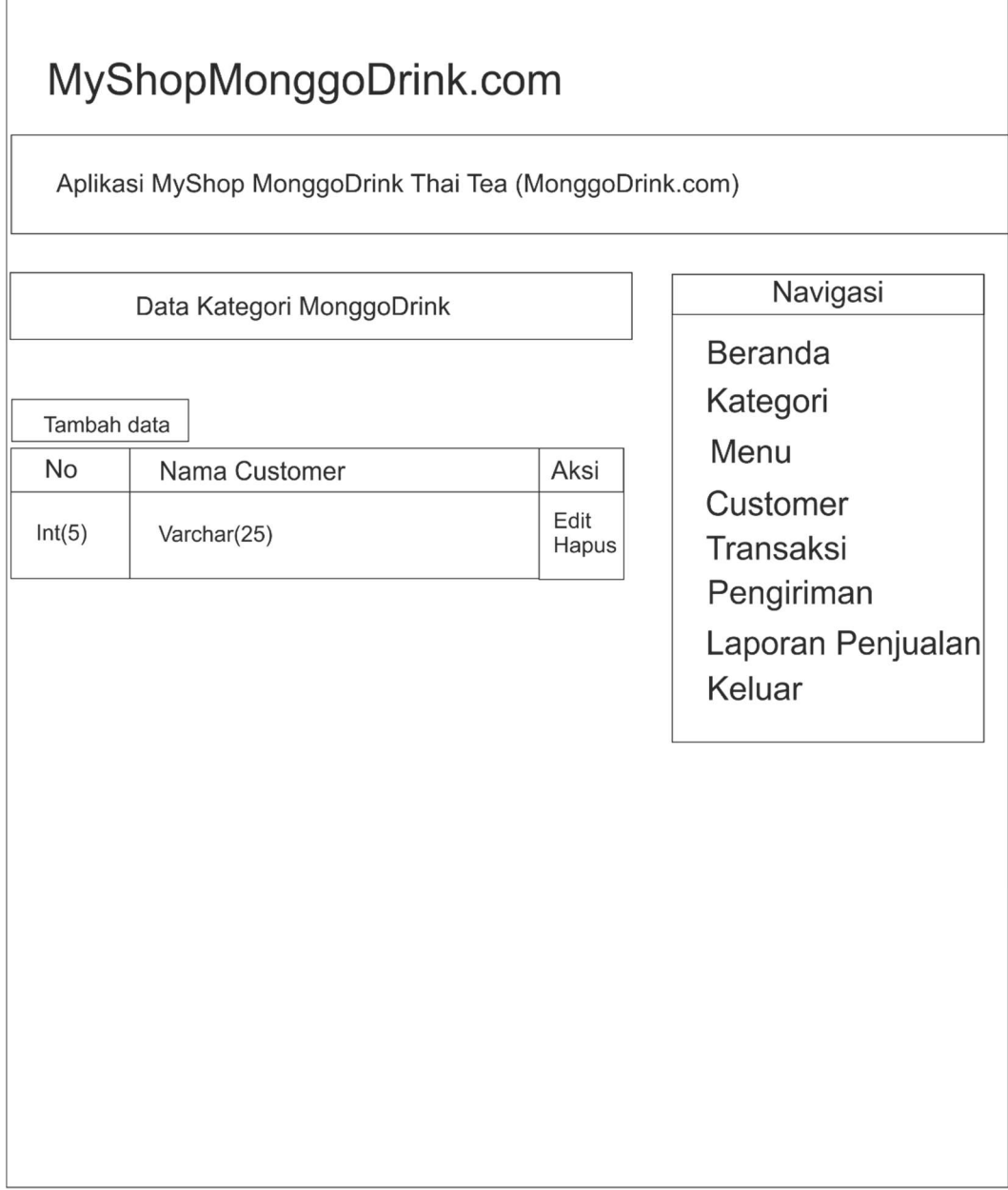

Gambar 3.28 Perancangan Halaman Customer Admin

# 3.4.3.7 Perancangan Halaman Transaksi Admin

Desain halaman transaksi admin merupakan halaman yang akan mengelola data transaksi, seperti detail, menghapus, dan mengubah data transaksi. Desain halaman transaksi admin ditunjukkan pada Gambar 3.29.

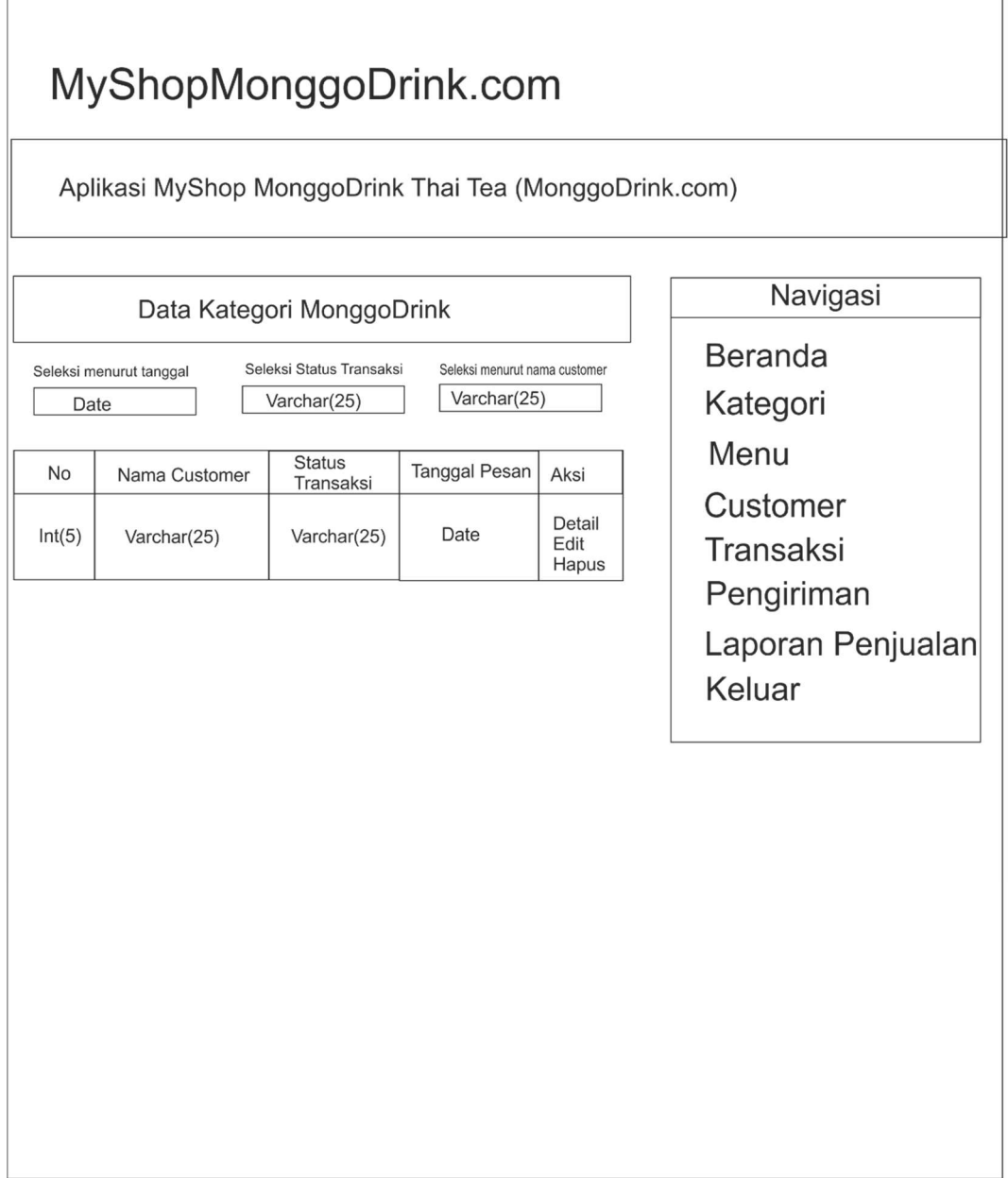

Gambar 3.29 Perancangan Halaman Transaksi Admin

# 3.4.3.8 Perancangan Halaman Status Pengiriman Admin

Desain halaman status pengiriman admin merupakan halaman yang akan mengelola data transaksi, seperti detail, menghapus, dan mengubah data transaksi. Desain halaman status pengiriman admin ditunjukkan pada Gambar 3.30.

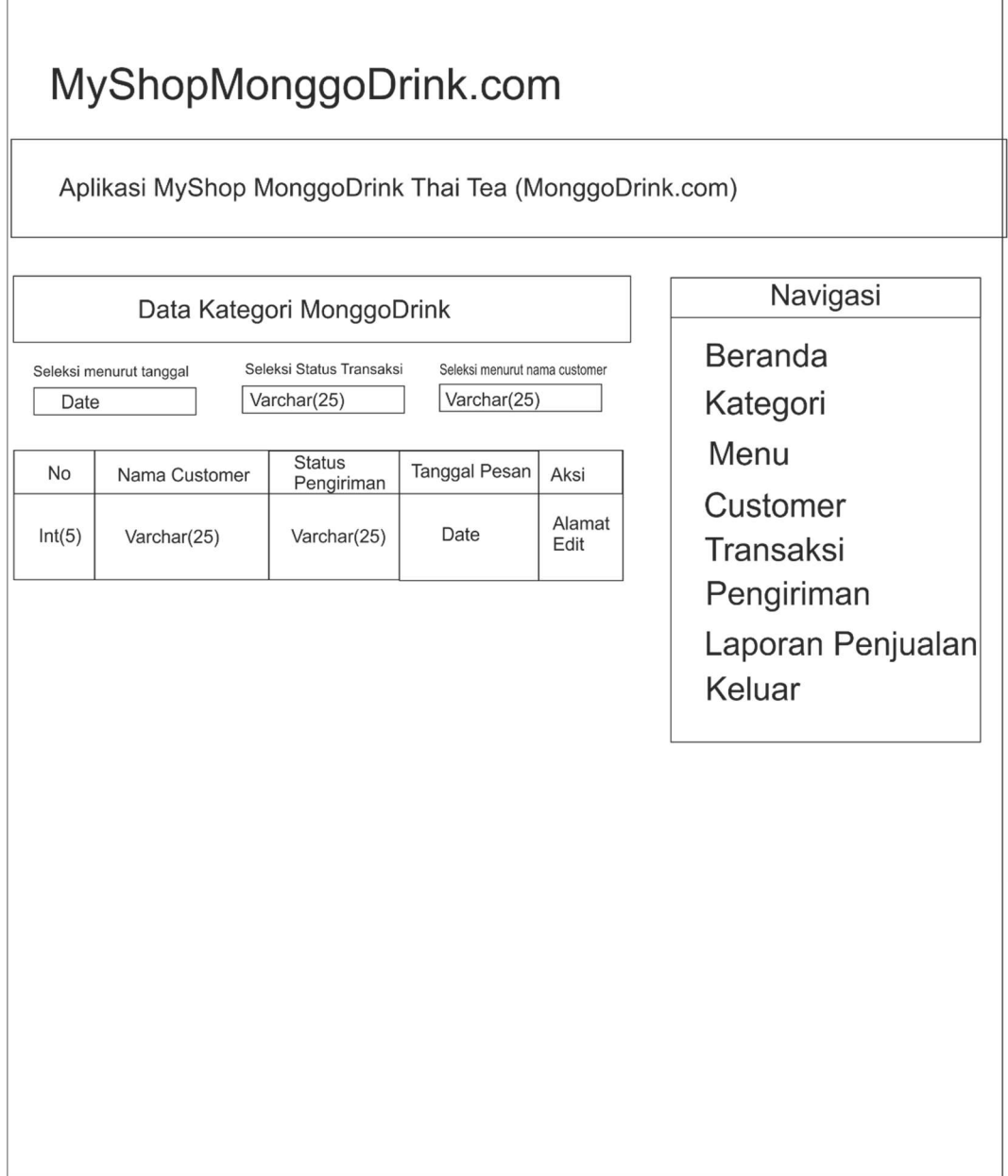

Gambar 3.30 Perancangan Halaman Status Pengiriman Admin

# 3.4.3.9 Perancangan Halaman Laporan Admin

Desain halaman laporan admin merupakan halaman yang menampilkan data transaksi berdasarkan tanggal dan membuat laporan penjualan. Desain halaman laporan admin ditunjukkan pada Gambar 3.31.

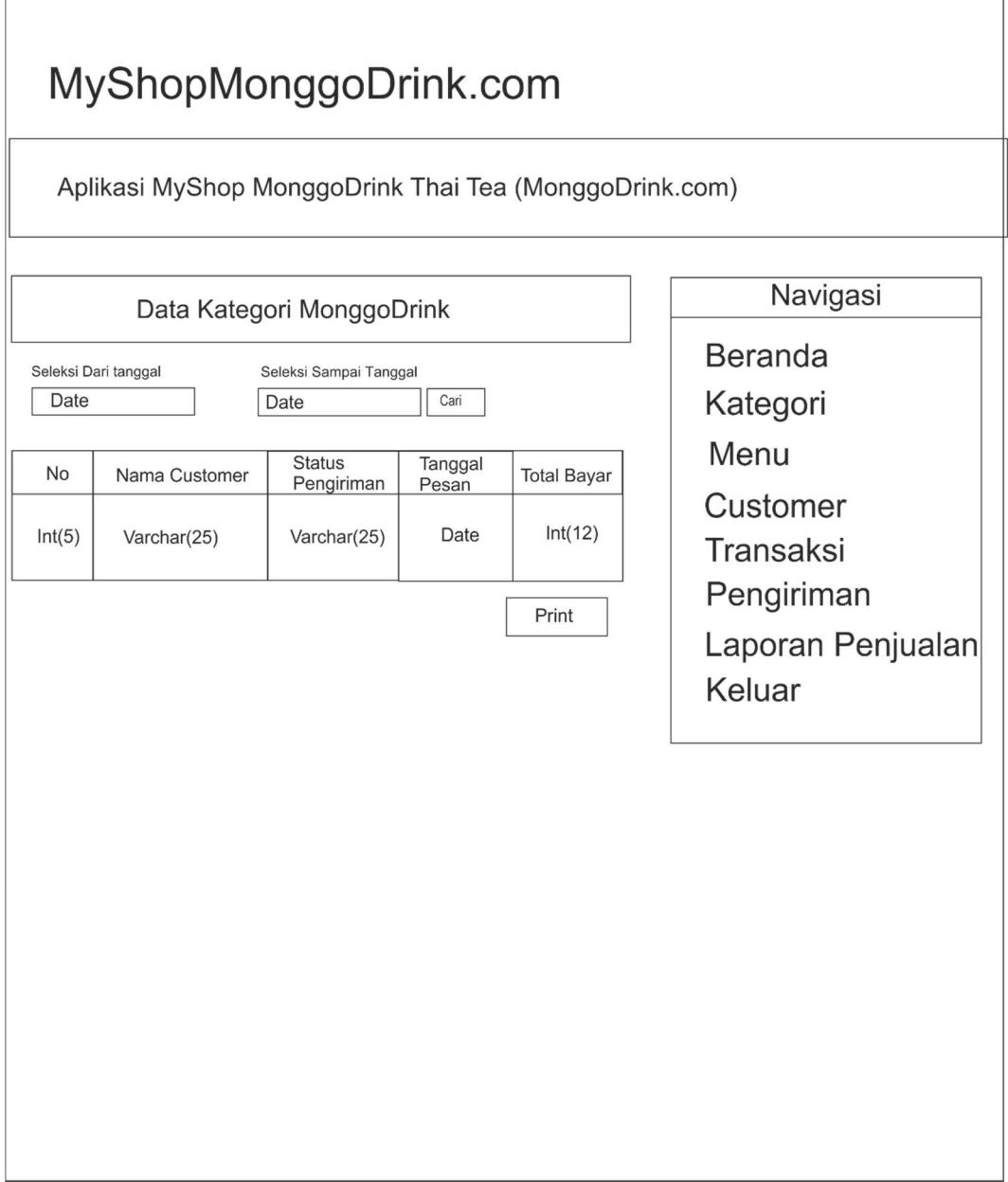

 $\overline{1}$ 

Gambar 3.31 Perancangan Halaman Laporan Admin

h